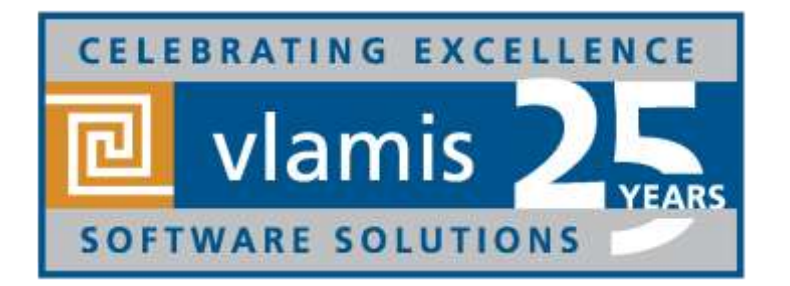

# **New Features in Oracle Analytics Cloud 19.1.1**

Dan Vlamis & Cathye Pendley, Vlamis Software Solutions

@vlamissoftware, 816-781-2880

www.vlamis.com

dvlamis@vlamis.com, @dvlamis cpendley@vlamis.com, @Cathye\_Pendley

Copyright © 2019, Vlamis Software Solutions, Inc.

## **Vlamis Software Solutions**

- Vlamis Software founded in 1992 in Kansas City, Missouri
- Developed 200+ Oracle BI and analytics systems
- Specializes in Oracle-based:
	- **Enterprise Business Intelligence & Analytics**
	- **E** Analytic Warehousing
	- **Data Mining and Predictive Analytics**
	- **Data Visualization**
- Multiple Oracle ACEs, consultants average 15+ years
- [www.vlamis.com](http://www.vlamis.com/) (blog, papers, newsletters, services)
- Co-authors of book "Data Visualization for OBI"
- Co-author of book "Oracle Essbase & Oracle OLAP"
- Oracle University Reseller
- Oracle Gold Partner

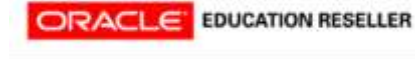

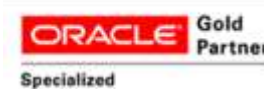

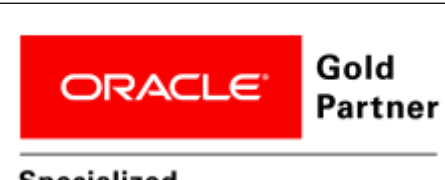

**Specialized Oracle Business Analytics** Cloud Platform

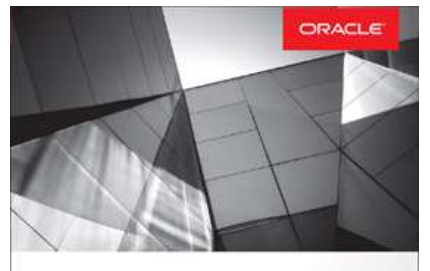

**Data Visualization for Oracle Business** Intelligence 11g Create Highly Visual Presentations of BI Data Dan Vlam **Tim Vlamis** 

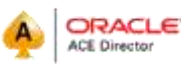

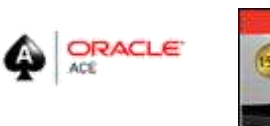

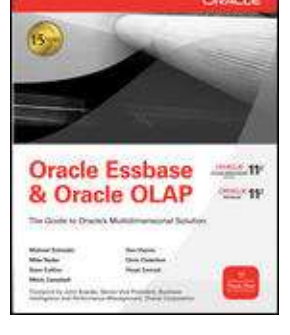

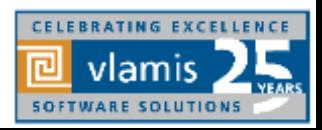

## **OBIEE, BICS, DVD, OAC New Features Webcasts**

- 11.1.1.3 (August 2010)
	- **EXEDENT** Huge release with major new functionality
- 11.1.1.5 (May 2011)
	- **E** BIWA TechCast May 25: [Oracle BI 11.1.1.5 -](http://www.vlamis.com/papers2011/) New Features
- 11.1.1.6 (February 2012)
	- BIWA TechCast Feb 29: [Oracle BI 11.1.1.6 New Features](http://www.vlamis.com/papers2012/#feb29)
	- New features mostly for Exalytics
- 11.1.1.6.2 and 11.1.1.6.2 BP1 (May 2012 and June 2012)
	- **E** BIWA TechCast Aug 1: [Oracle BI 11.1.1.6.2 BP1 New Features](http://www.vlamis.com/papers2012/#feb29)
	- **•** Trellis Views
- 11.1.1.7 (April 2013)
	- BIWA TechCast Apr 5 [Oracle BI 11.1.1.7 New Features](http://www.vlamis.com/papers2013/#apr5)
	- Freeze headers/scroll bars for tables and pivot tables
	- View
	- content in SmartView in Excel and enhanced export
	- New Oracle R Enterprise (ORE) integration and capabilities
- 11.1.1.9 (May 2015)
	- BIWA TechCast Jun 4, 2015 [Oracle BI 11.1.1.9 New Features](http://www.vlamis.com/papers2015/#jun4)
	- Search in Subject Areas pane
	- Global variables and Save Column As choice in Criteria tab

#### All listed on website at <http://www.vlamis.com/obiwebinars/> • Webcast Feb 27, 2019 [OAC 19.1.1 New Features](http://www.vlamis.com/papers2019/#Feb27)

- 12.2.1 (October 2015)
	- BIWA TechCast Nov 19, 2015 [Oracle BI 12.2.1 New Features](http://www.vlamis.com/papers2015/#novdec)
- **BICS March 2016 (March 2016)** 
	- Webcast Apr 5, 2016 BICS BICS [March 2016 New Features](http://www.vlamis.com/papers2016/#apr5)
- 12.2.1.1 (June 2016)
	- BIWA TechCast Jul 19, 2016 [Oracle BI 12.2.1.1 New Features](http://www.vlamis.com/papers2016/#jul19)
- 12.2.1.2 and DVD 2.0 (October 2016)
	- Webcast Nov 22, 2016 [DVD 12.2.2 and OBIEE 12.2.1.2. New Features](http://www.vlamis.com/papers2016/#nov22)
- DVD 3.0 (June 2017)

#### [Introduction to OAC Running on ADW](http://www.vlamis.com/presentations-2019#mar6) Features ▪ DVD 4 (October 2017)

#### Webcast Mar 6, 2019

- OAC 4 (December 2017)
	- Webcast Dec 19, 2017 [OAC 4 New Features](http://www.vlamis.com/papers2017/#dec12)
	- **■** Webcast Apr 4, 2018 [Migration from OBIEE to OAC Webinar](http://www.vlamis.com/papers2018/#apr4)
- 12.2.1.4 (June 2018)
	- Webcast Jun 19, 2018 [Oracle BI 12.2.1.4 New Features](http://www.vlamis.com/papers2018/#jun19)
- OAC 18.3.3 (September 2018)
	- Webcast Sep 27, 2018 [OAC 18.3.3 New Features](http://www.vlamis.com/papers2018/#Sep27)
- OAC 19.1.1 (January 2019)
	-

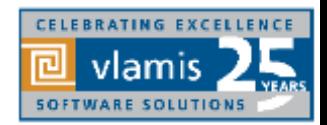

 $\mathbf{B}$  webcast  $\mathbf{B}$  and  $\mathbf{B}$  and  $\mathbf{B}$   $\mathbf{B}$ 

#### **Use Questions or Chat or Questions to communicate**

×

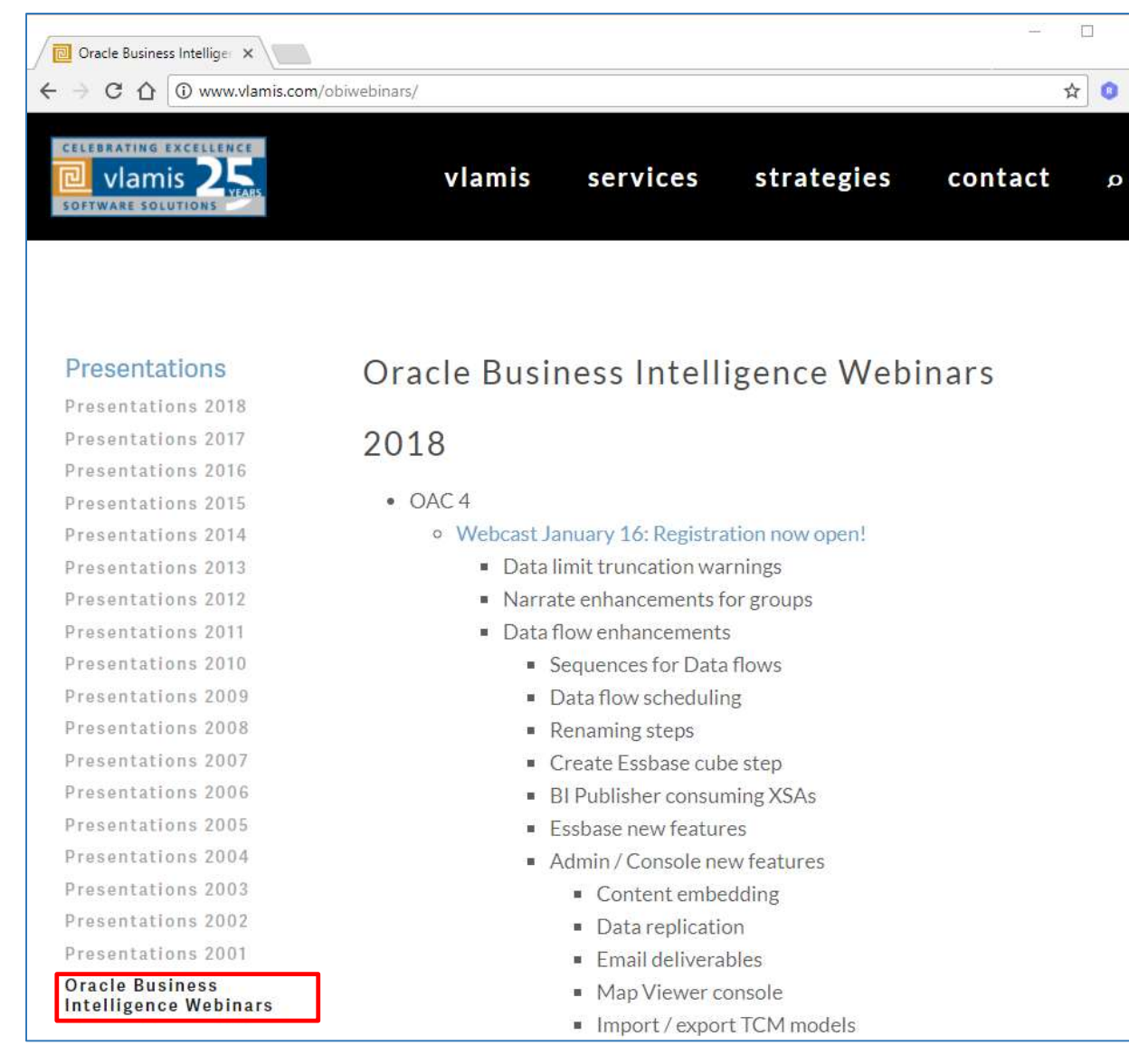

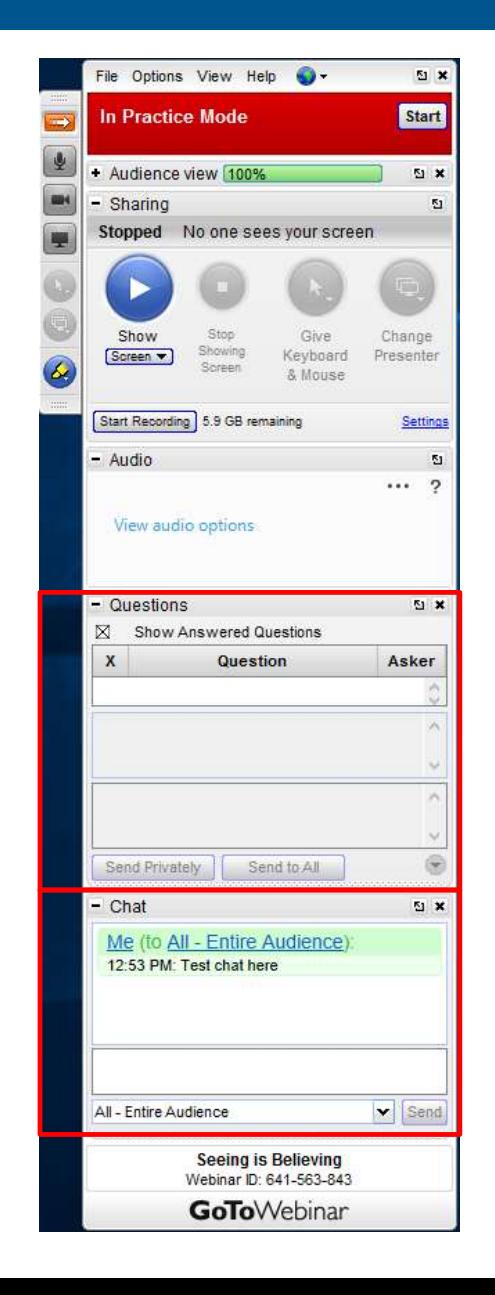

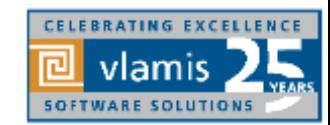

Copyright © 2019, Vlamis Software Solutions, Inc.

## **OAC 19.1.1 Selected New Features Overview**

#### **A. Admin**

- 1. Choose Objects to Migrate Between OAC Instances
- 2. Console Allows Config Changes & Restart Services
- 3. Catalog Manager
- 4. DSS/Data Prep Public Rest APIs
- 5. Quick Start Templates Easier to Create Instances

#### **B. Data Sources & Data Viz**

- 6. Easier to Create ADW and ATP DB Connections
- 7. Suppress row on/off, show duplicates

#### **C. BI Publisher**

- 8. Bar File inclusion
- 9. Essbase POV Parameter Support

#### **D. Essbase**

- 12.Oracle Autonomous Database support
- 13.Multi-cell Drill Through
- 14.Calc Tuple Support
- 15.Outline Support for Alias Tables in Web UI
- 16.Smart View support for Ancestor On Top
- 17.Auto Generation of Aggregate Views
- 18.Named Queries and Layouts
- 19.Other New Features
- 20.New Gallery Templates

To be demoed in OAC 19.1.1 What's New Webcast

#### ORACLE

### **1 – Migrate objects between OAC instances-Create Snapshot**

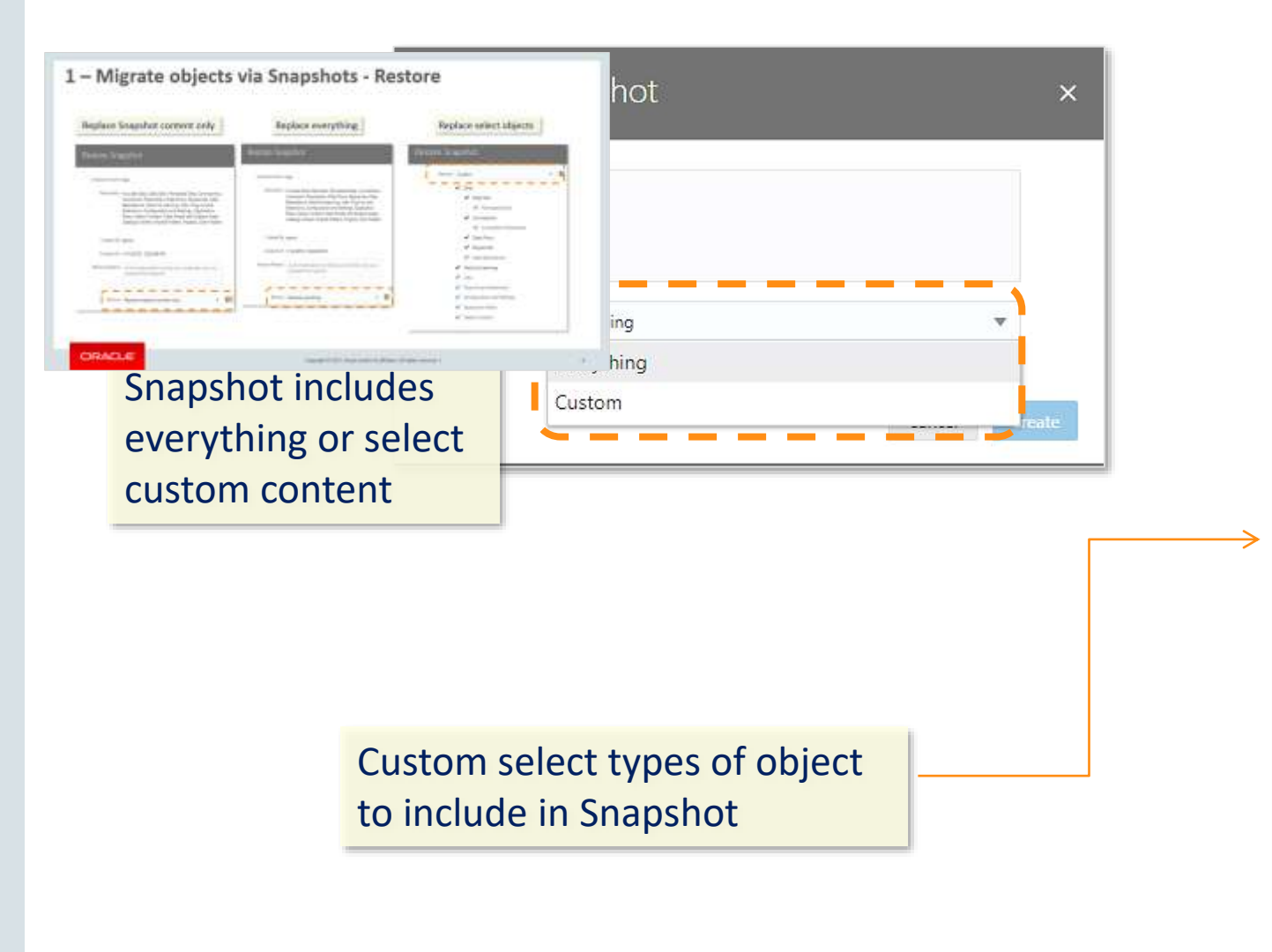

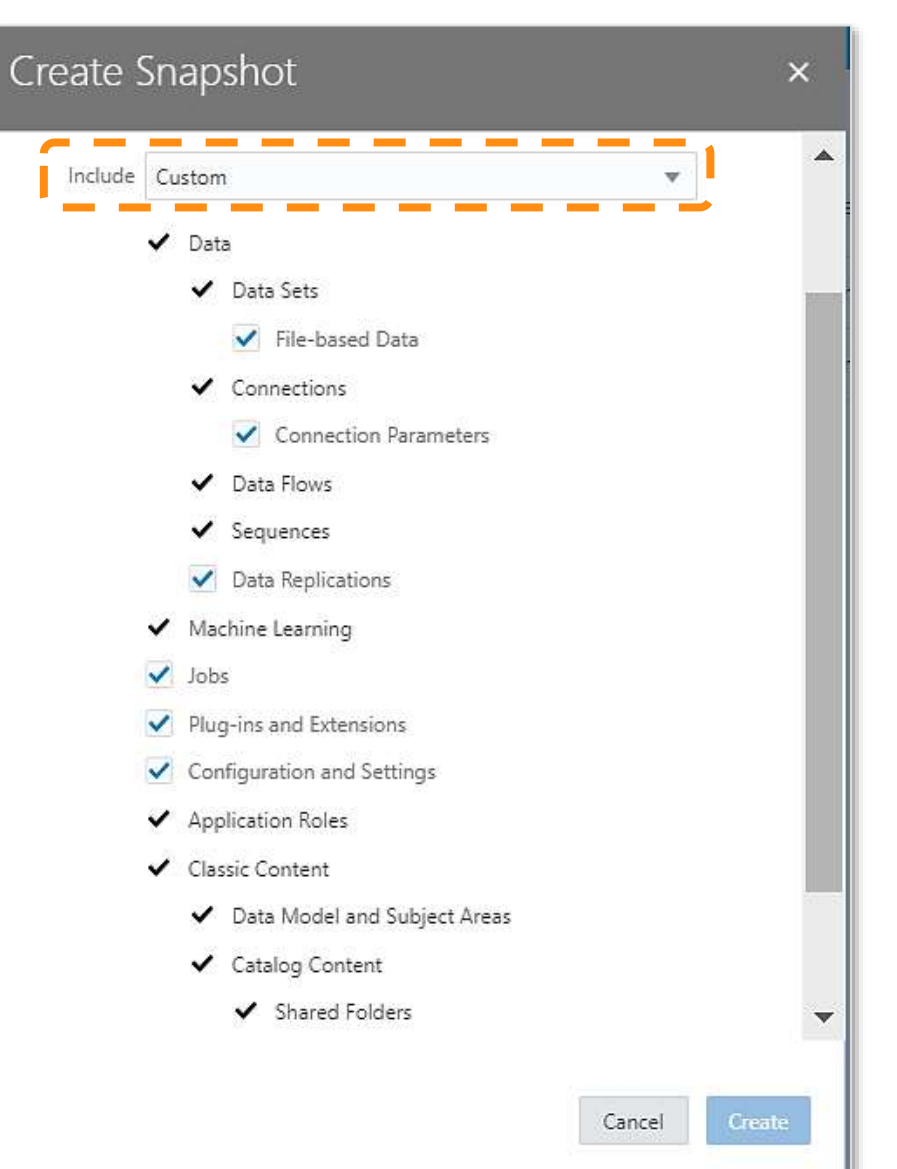

### <span id="page-6-0"></span>**1 – Migrate objects via Snapshots - Restore**

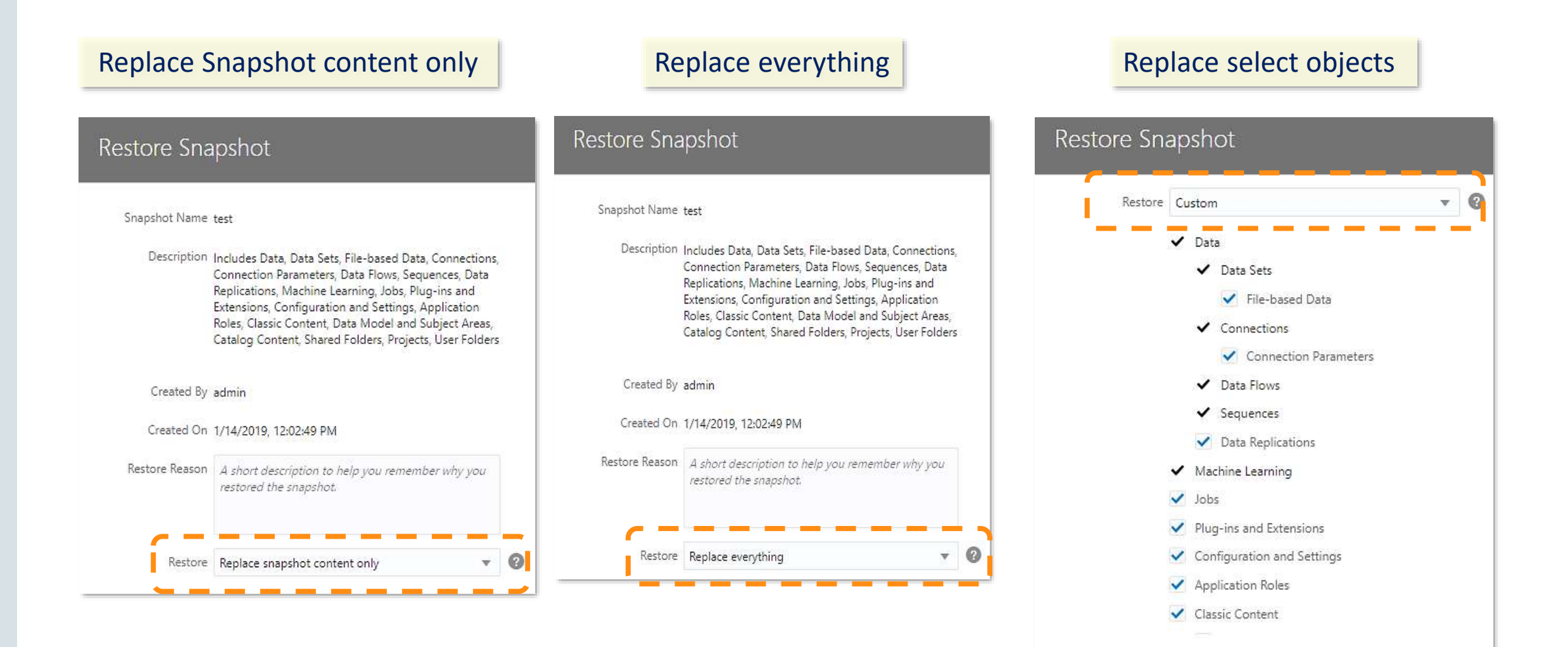

### **2 – Configure System Settings**

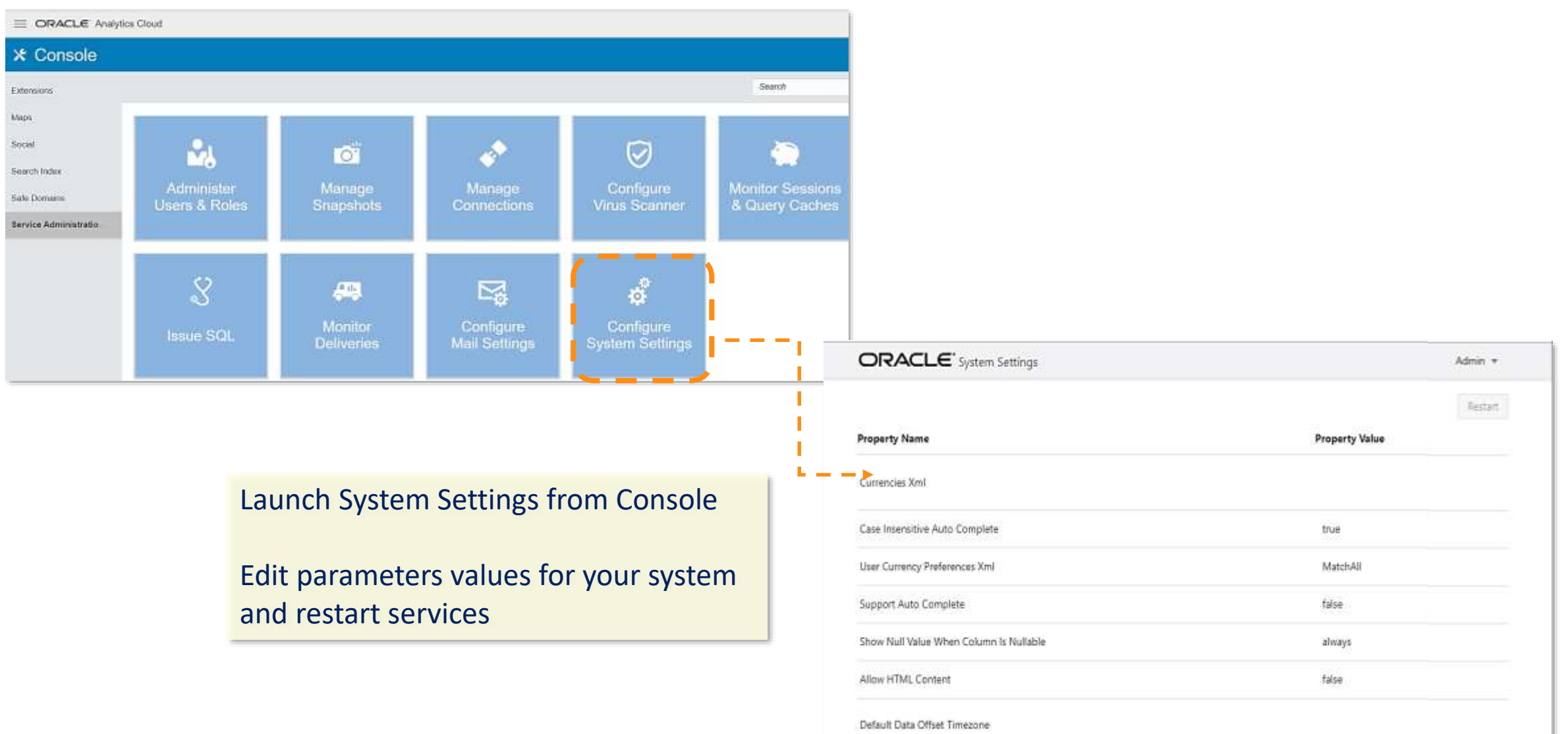

### **3 – Catalog Manager Connecting to OAC**

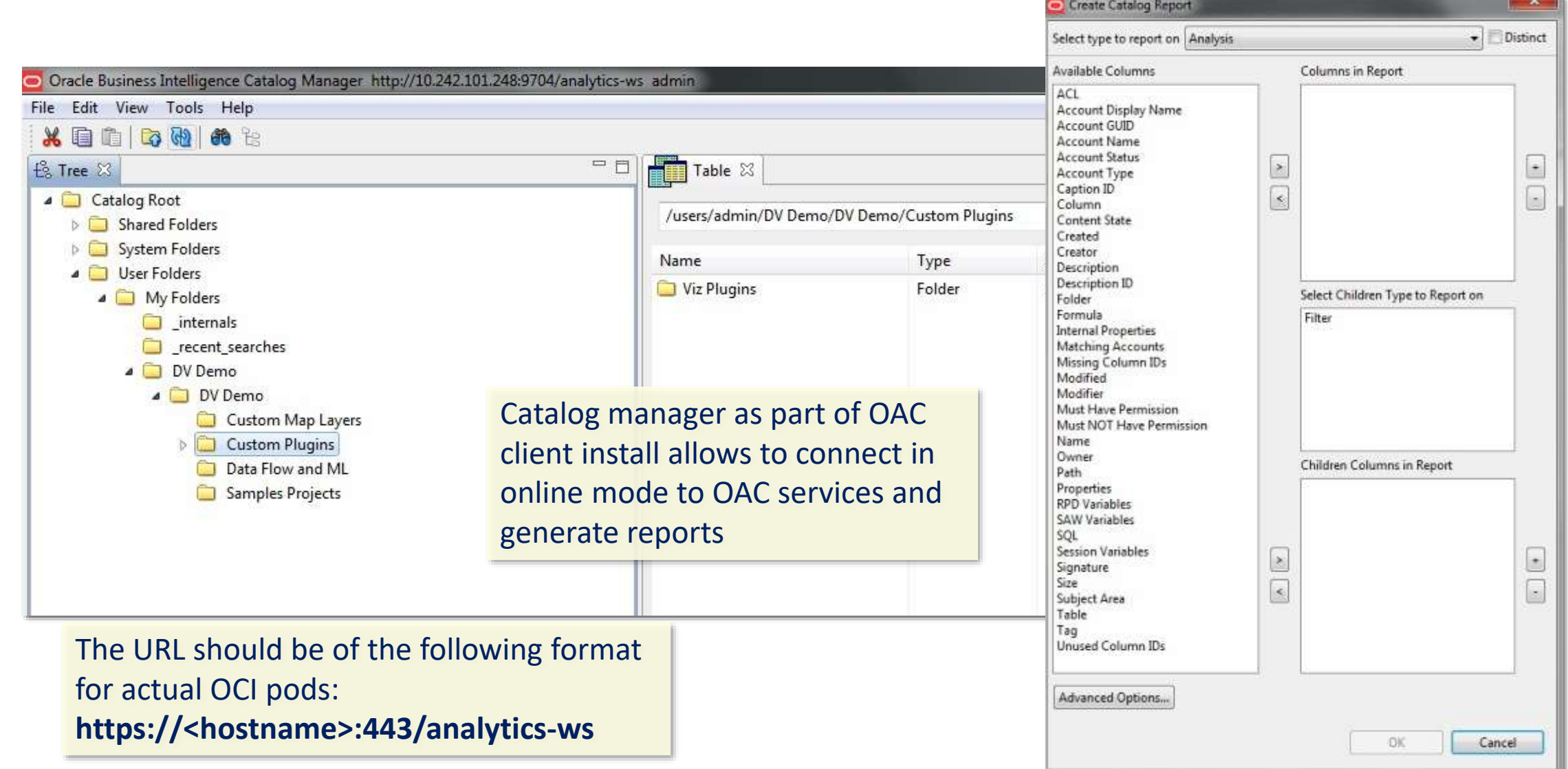

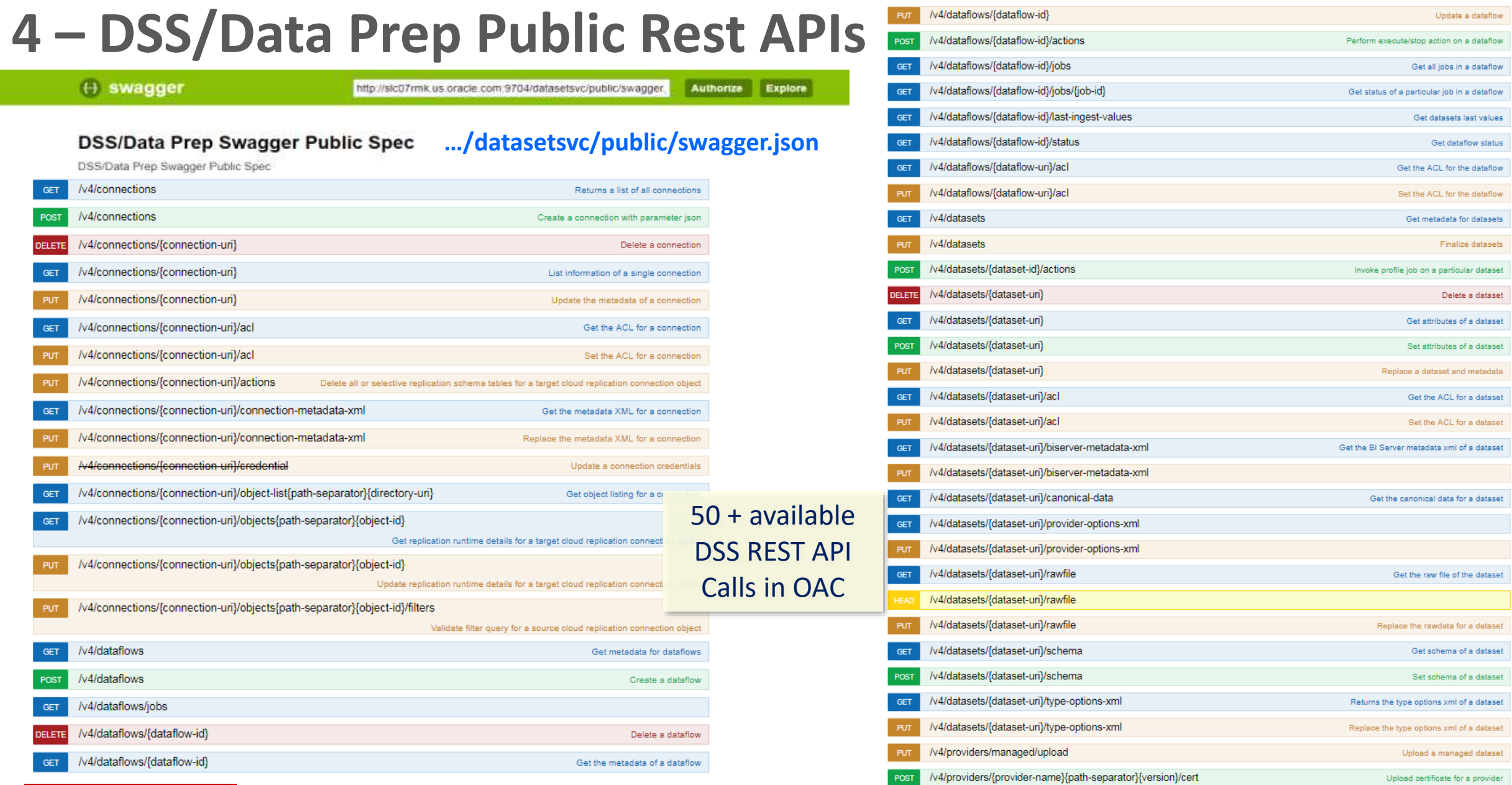

#### ORACLE<sup>®</sup>

Copyright © 2017, Oracle and/or its affiliates. All rights reserved. |

### **5 – Quick Start Templates**

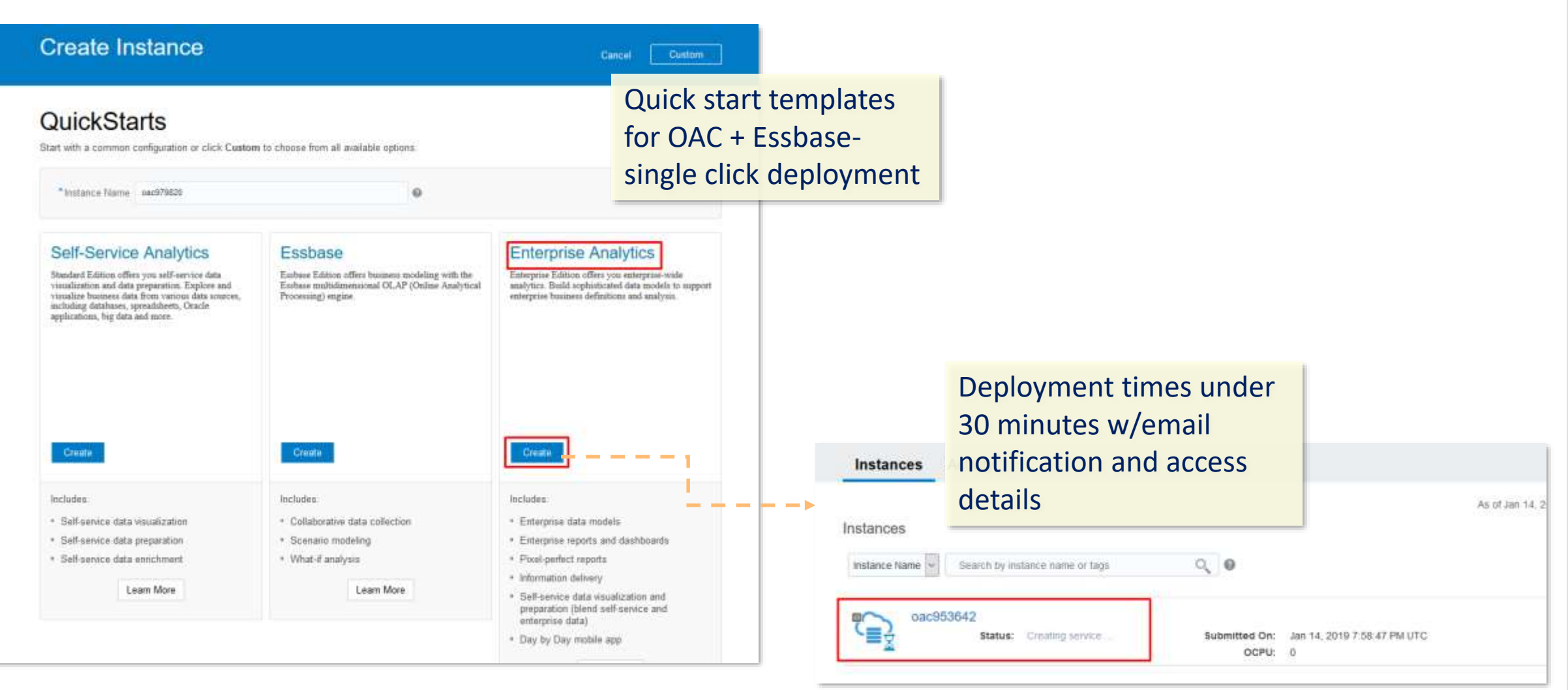

### **6 – Easier to Create ADW and ATP DB Connections**

#### **Create Connection Create Connection** Oracle Autonomous Oracle Autonomous Data Warehouse Transaction Oracle Autonomous Data Warehouse Cloud Cloud Oracle Autonomous Transaction Processing Processing \* Connection Name \* Connection Name **Description** Description Oracle Autonomous Transaction Processing Select. \* Client Credentia<sup>s</sup> Drop file here \* Client Credentials Select. l Dron file he \* Username \* Username \* Password \* Password \* Service Name \* Service Name

#### Upload wallet file

No more need to open wallet file details manually :

- Host and port # are populated automatically
- Drop down on service name

#### **ORACLE**

### **7 – Suppress Repeating Values, Summarize Duplicates**

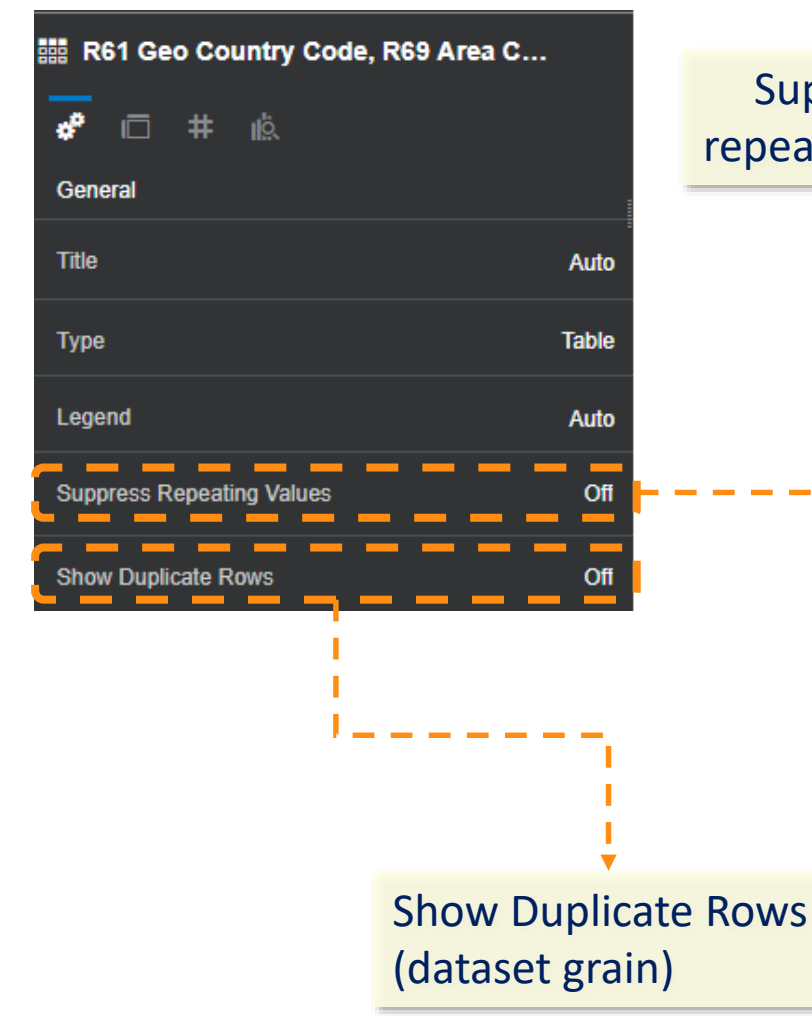

ORACLE<sup>®</sup>

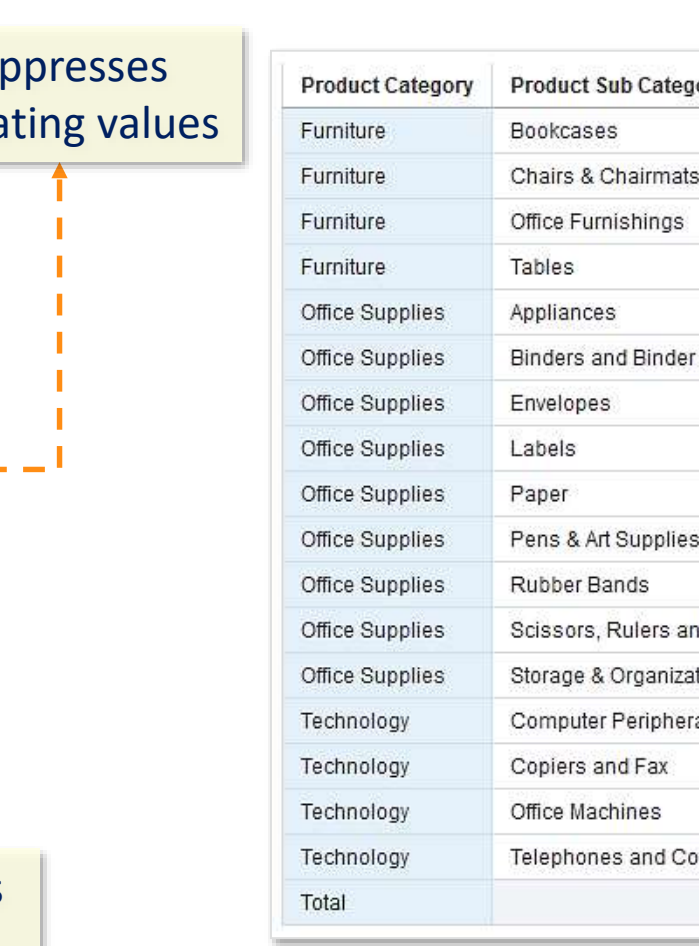

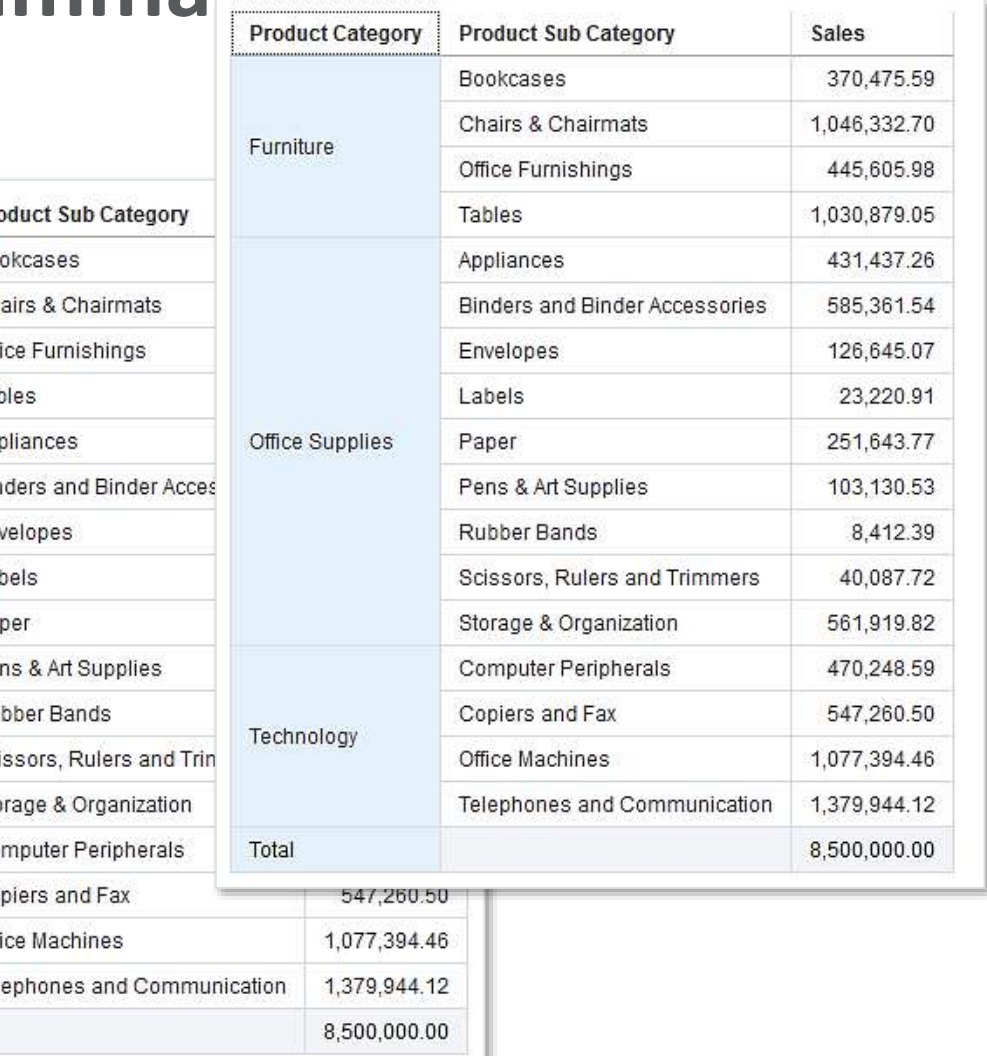

Copyright © 2017, Oracle and/or its affiliates. All rights reserved. |

### **8-BIP : BAR Snapshot Support**

- BI Publisher artifacts are now included in BAR file and include:
	- BI Publisher Catalog Content
	- Data Source Connections
	- Runtime Properties
	- Scheduled Jobs
	- **User Credentials**
- Custom Selections for BI Publisher in a Snapshot:
	- **Connection Parameters:** For Data source Connections & User Credentials
	- **Jobs:** For Schedule Jobs
	- **Configuration and Settings: For Runtime properties**
	- **Catalog Content**

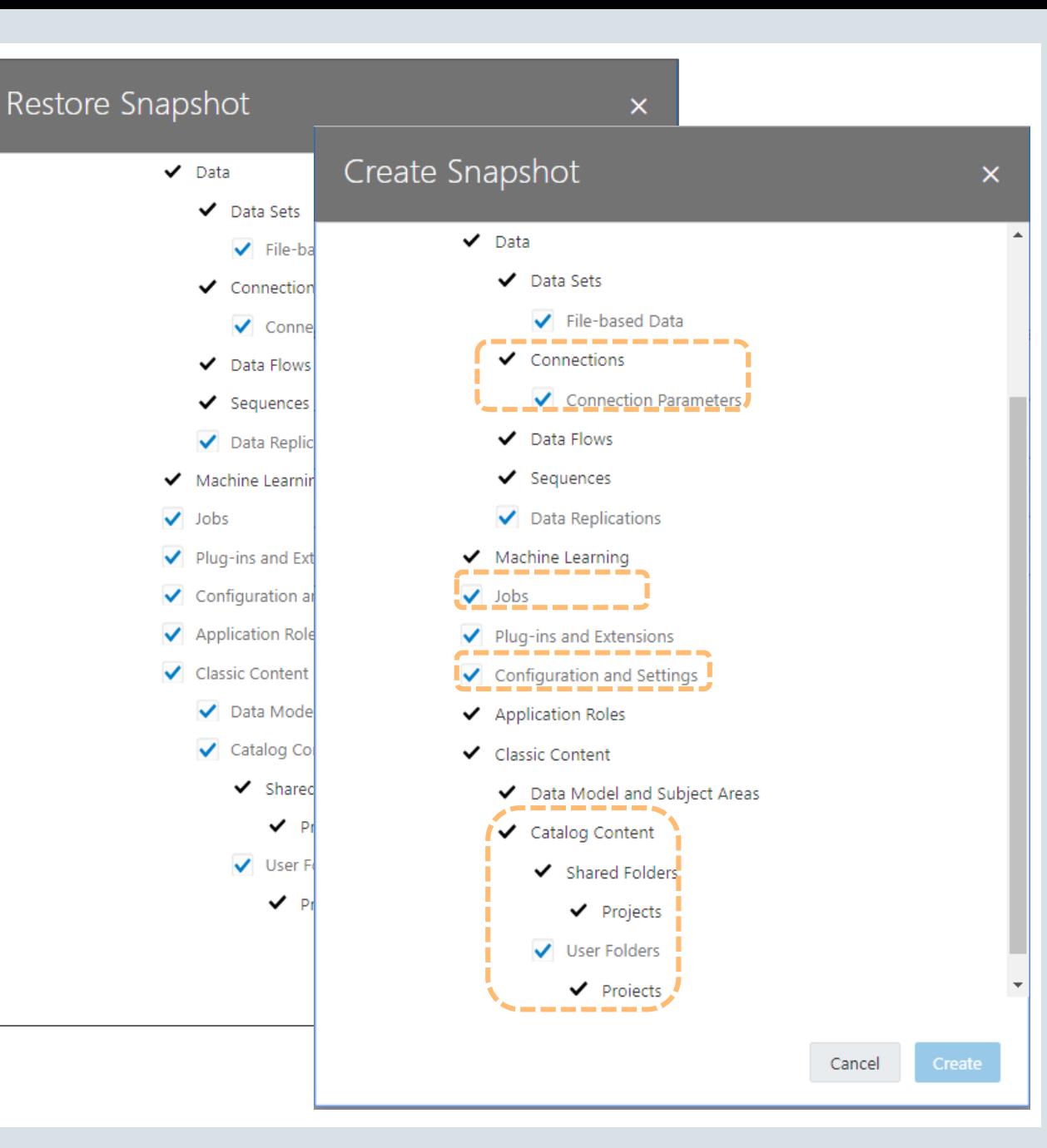

#### **ORACLE**

### **9-BIP : Essbase POV Parameter Support**

• Now you can design your report against Essbase using POV as parameter. The POV parameter allows to select hierarchical member dimensions in the report

• Earlier you could create a report against Essbase data source using MDX query with POV member dimension as static selection.

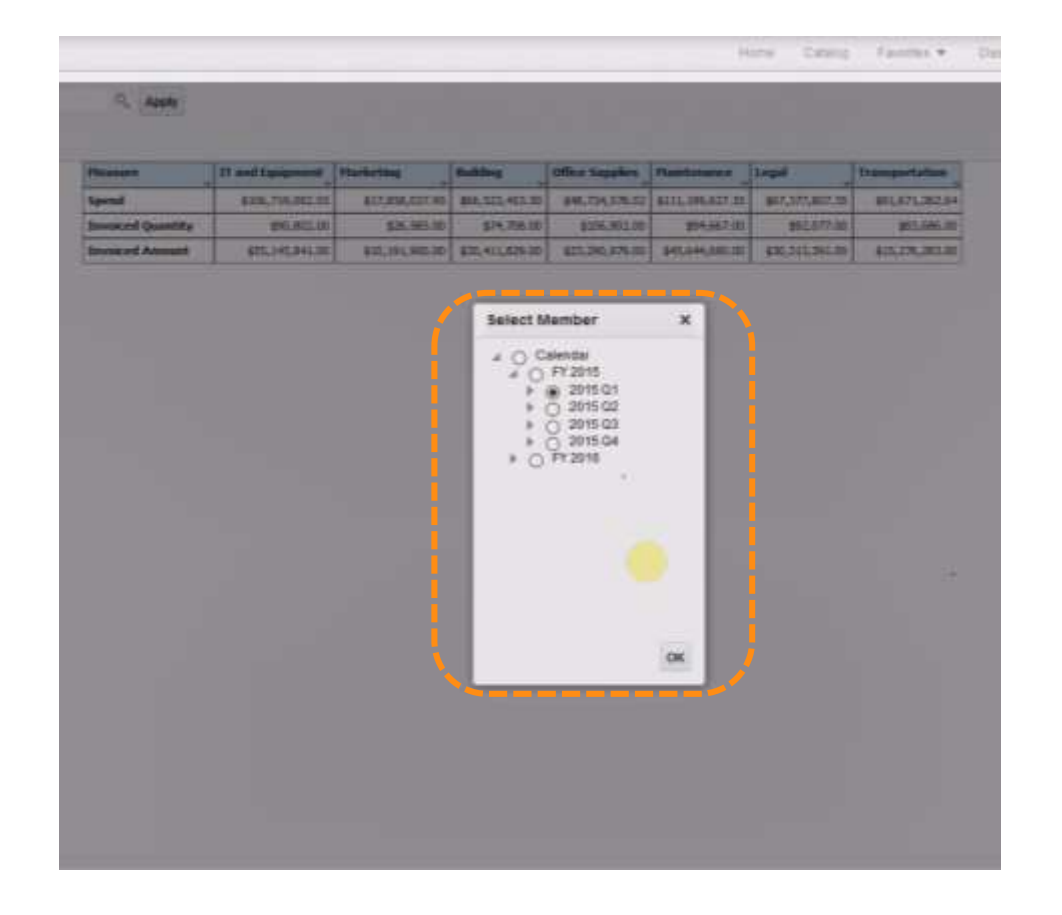

## **Demo OAC BI Features**

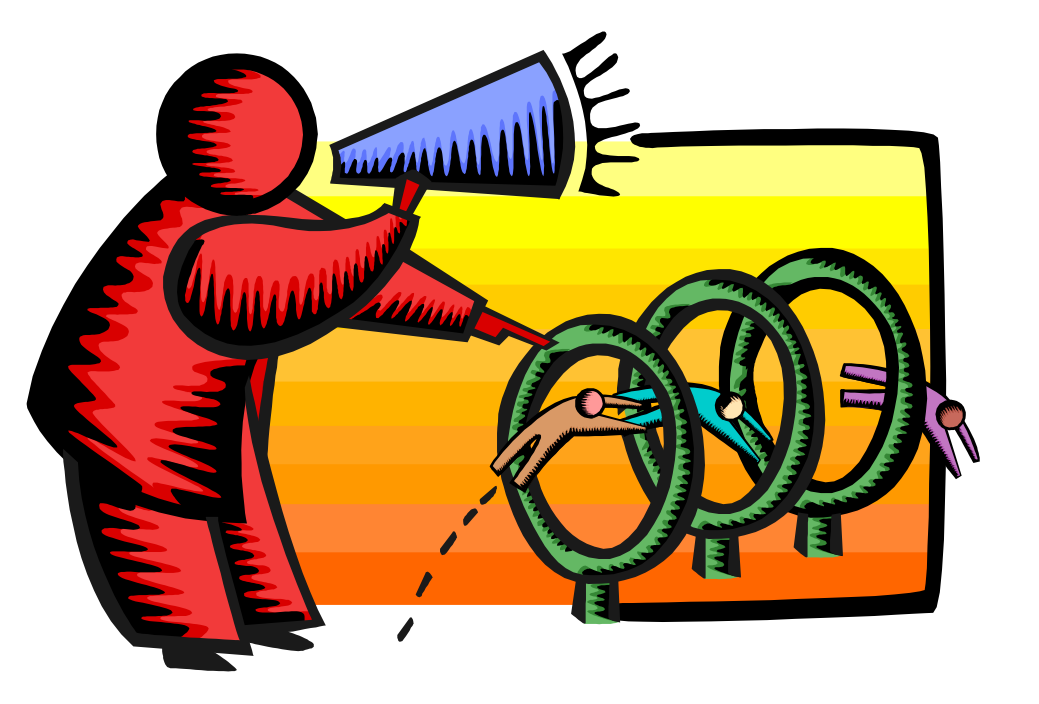

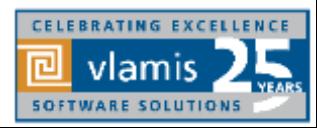

Copyright © 2019, Vlamis Software Solutions, Inc.

### OAC 5.1 – Essbase Features Overview

- Oracle Autonomous Database support
- Multi-cell Drill Through
- Outline Support for Alias Tables in Web UI
- Calc Tuple Support
- Smart View support for Ancestor On Top
- Auto Generation of Aggregate Views
- Named Queries and Layouts
- Other New Features
- New Gallery Templates

### Oracle Autonomous Database support

- Support OAC Essbase to connect to an Oracle Autonomous Data Warehouse (ADW) instance.
- Support uploading of wallet files for defining connection information to ADW
- Ability to connect to multiple ADW instances
- Defined using the Connections and Data source constructs
- Ability to

ORACLE

- Create data load & dim build
- Define Drill Thru to ADW for details
- Define Variable Security filters
- Create partitions for real time data source

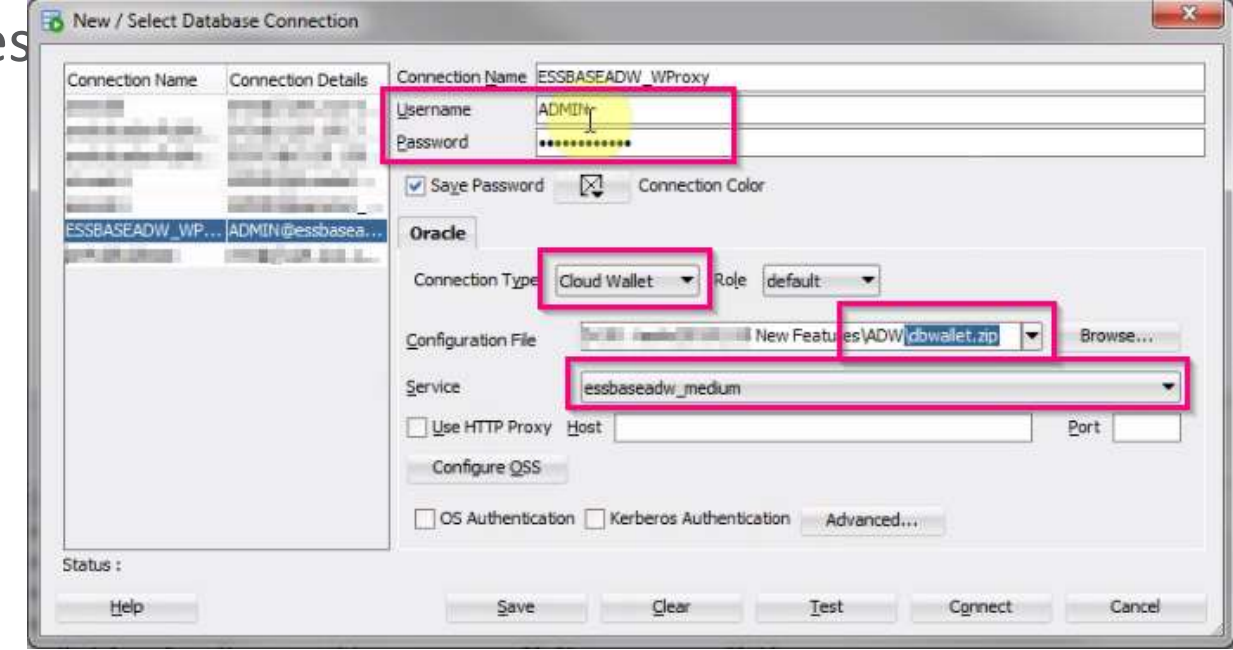

#### Test and Create Connection

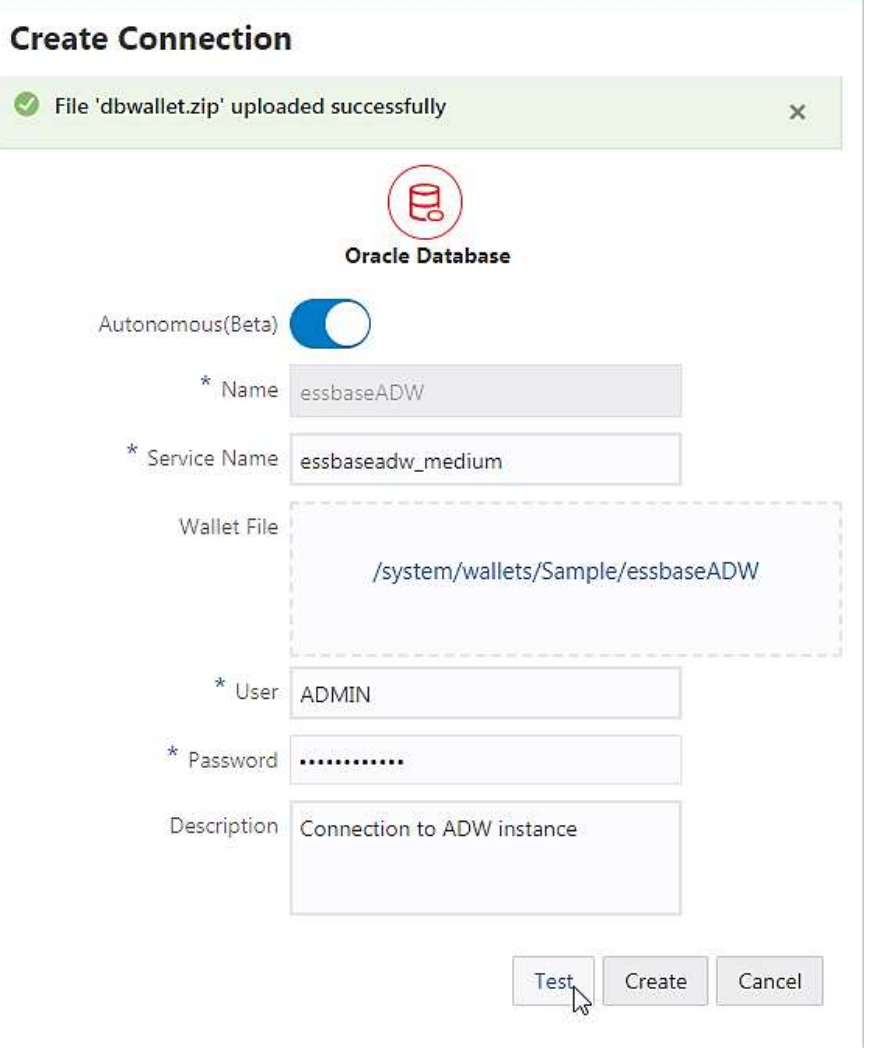

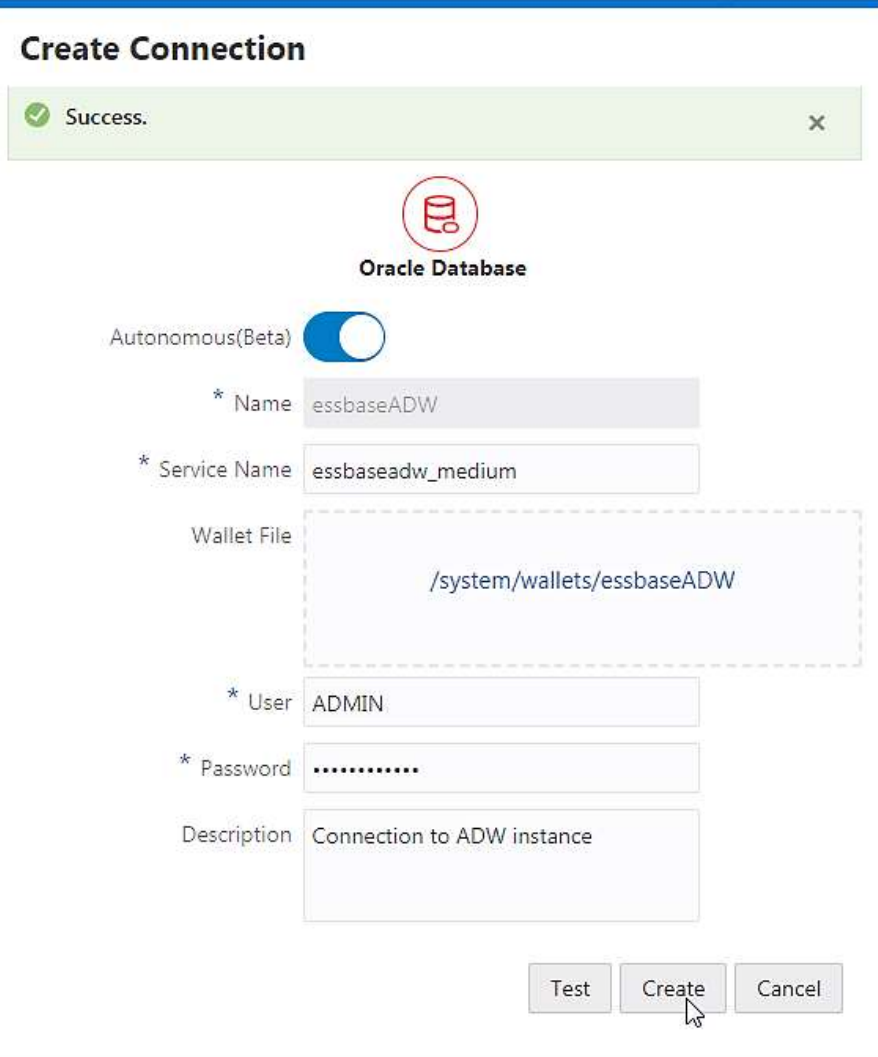

#### Create Data source EORACLE Analytics Cloud - Essbase **Create Datasource**  $\blacksquare$  $\frac{1}{6}$  $\mathbf{r}$ (\*ັ - 61  $\Omega$  $<$  fieth  $\Omega$ Next  $>$ Applications Jobs Files Scanarios Security Sources Console General Columns<sup>1</sup> Parameters Preview **Datasources Sources** \* Connection essbaseADW  $\sim$ Connections C Datasource created successfully \* Name / salesWeeklyADW Description Connection to ADW for weekly sales Datasources data Name Connection Description \* Query Select \* from sales week salesWeeklyADW essbaseADW Connection to ADW for weekly sales data D **Create Datasource**  $\left( 4\right)$  $&$  Back  $\odot$  $\odot$  $\frac{1}{2}$ General Columns Parameters **Preview Create Datasource Index** Name Type Alias<sup>1</sup>  $&$  Back  $\odot$  $\odot$  $\odot$ Next 3  $\mathfrak{a}$ PRODUCT String  $\mathcal{L}$ General Columns Parameters Preview  $\mathbb{Z}$ MARKET **String**  $\mathcal{M}$  . MARKET SALES 0005 PRODUCT SCENARIO MONTH WEEK  $\mathcal{X}$ **SCENARIO** String:  $\bullet$  $400 - 20$ 89.91  $96.63$ New York Actual Teb uwakit  $\overline{A}$ **MONTH** String:  $\scriptstyle\rm w$ 400-20 New York Actual Mar week1 44.73 18.27  $400 - 20$ 57.510000000000005 25.490000000000002 16 **WEEK** New York Actual Mar week2 String:  $\overline{\phantom{a}}$ 13.049999999999999 400-20 New York Actual Mar Eisem 31.95 SALES 省 Double  $\bar{a}$  $400 - 20$ Actual Mar: week4 78.81 32.19 New York 400-20 Actual week1 46.83 19.11 New York Apr 400-20 New York Actual Apt week2 60.21 24.57 Create Cancel: 400-20 33.449999999999996 17.65 New York 一品の取り組 Apr Edawy

#### ORACLE<sup>®</sup>

Create Cancel

weblogic **v** 

 $\boldsymbol{\times}$ 

Actions

Ξ

Ħ. 田

 $\overline{\mathbf{z}}$ 

Academy

Create Datasource

### Define Drill Thru report

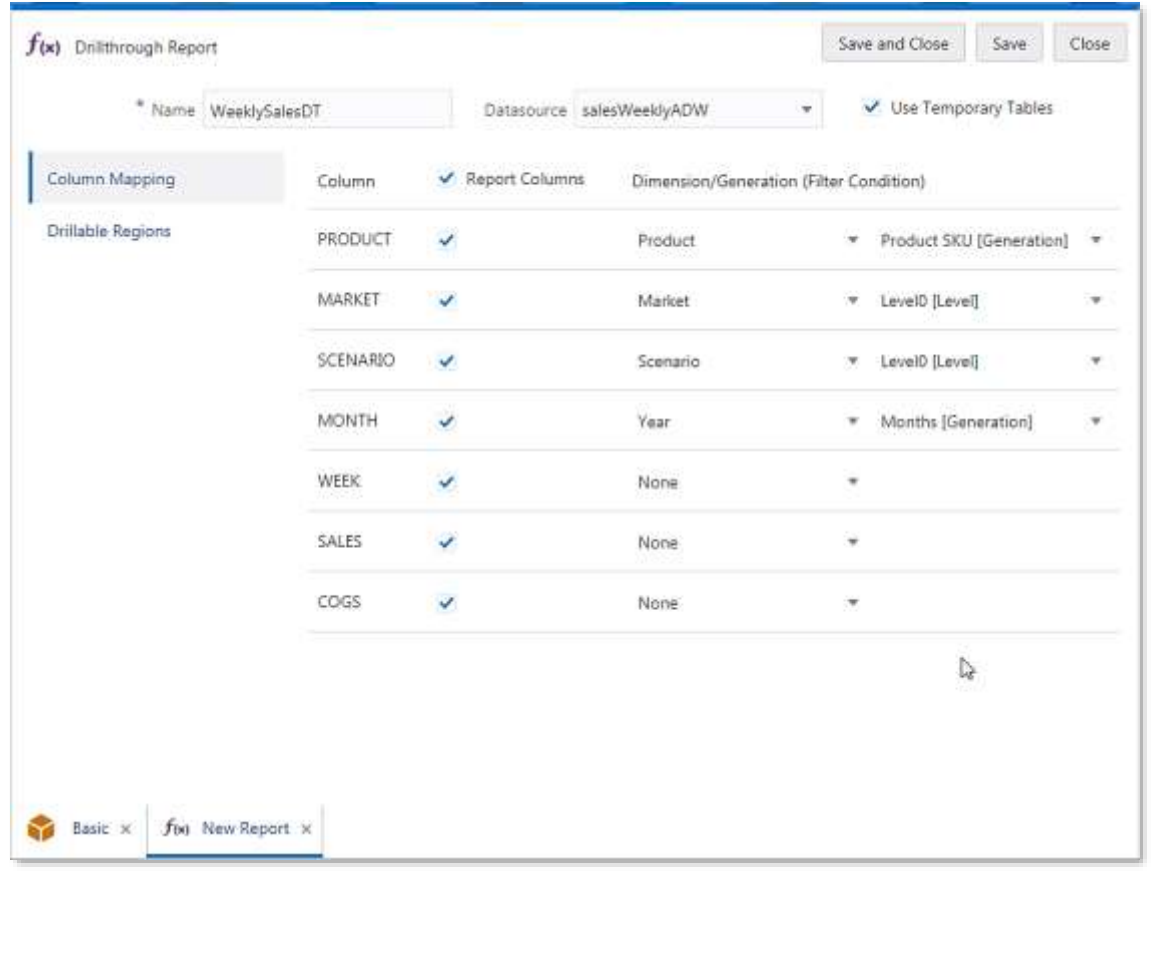

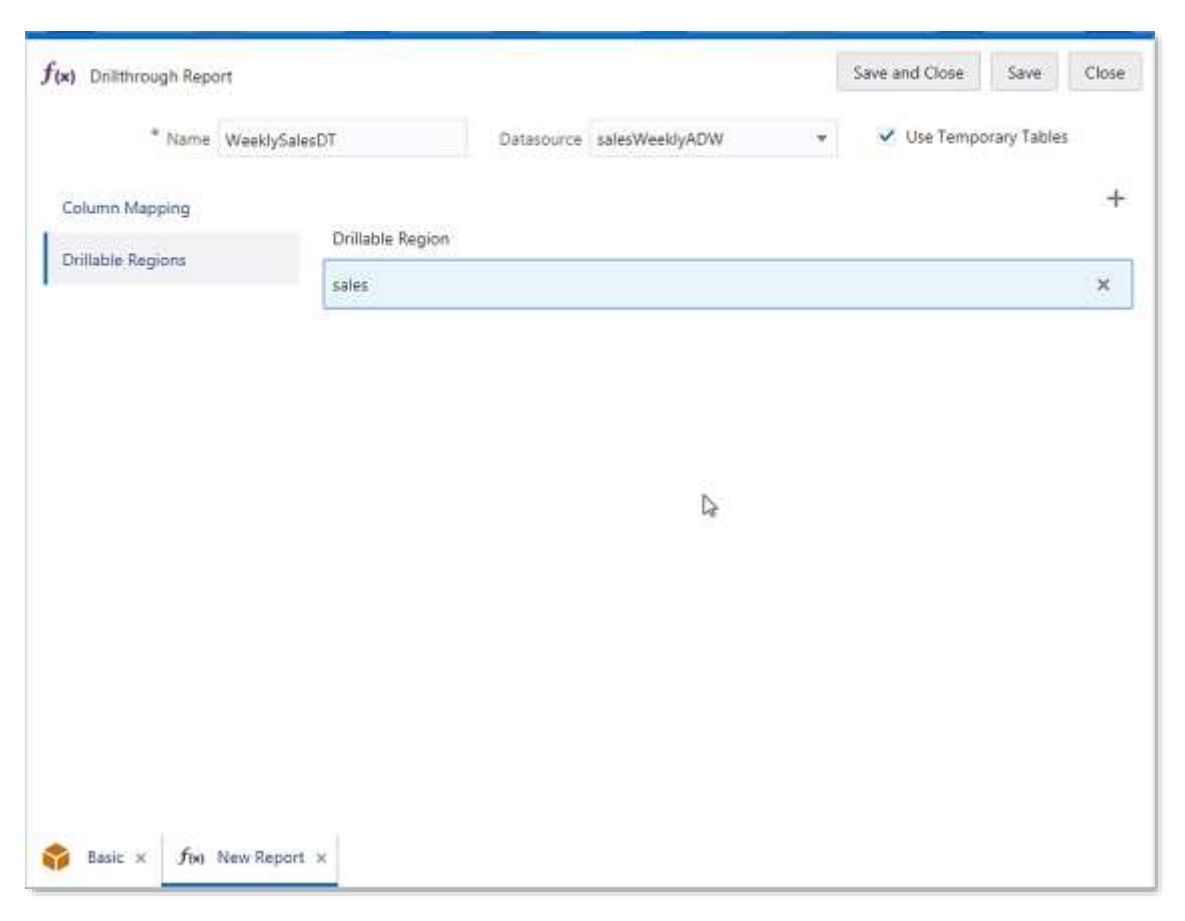

### Drill Thru into details from Smart View back to ADW

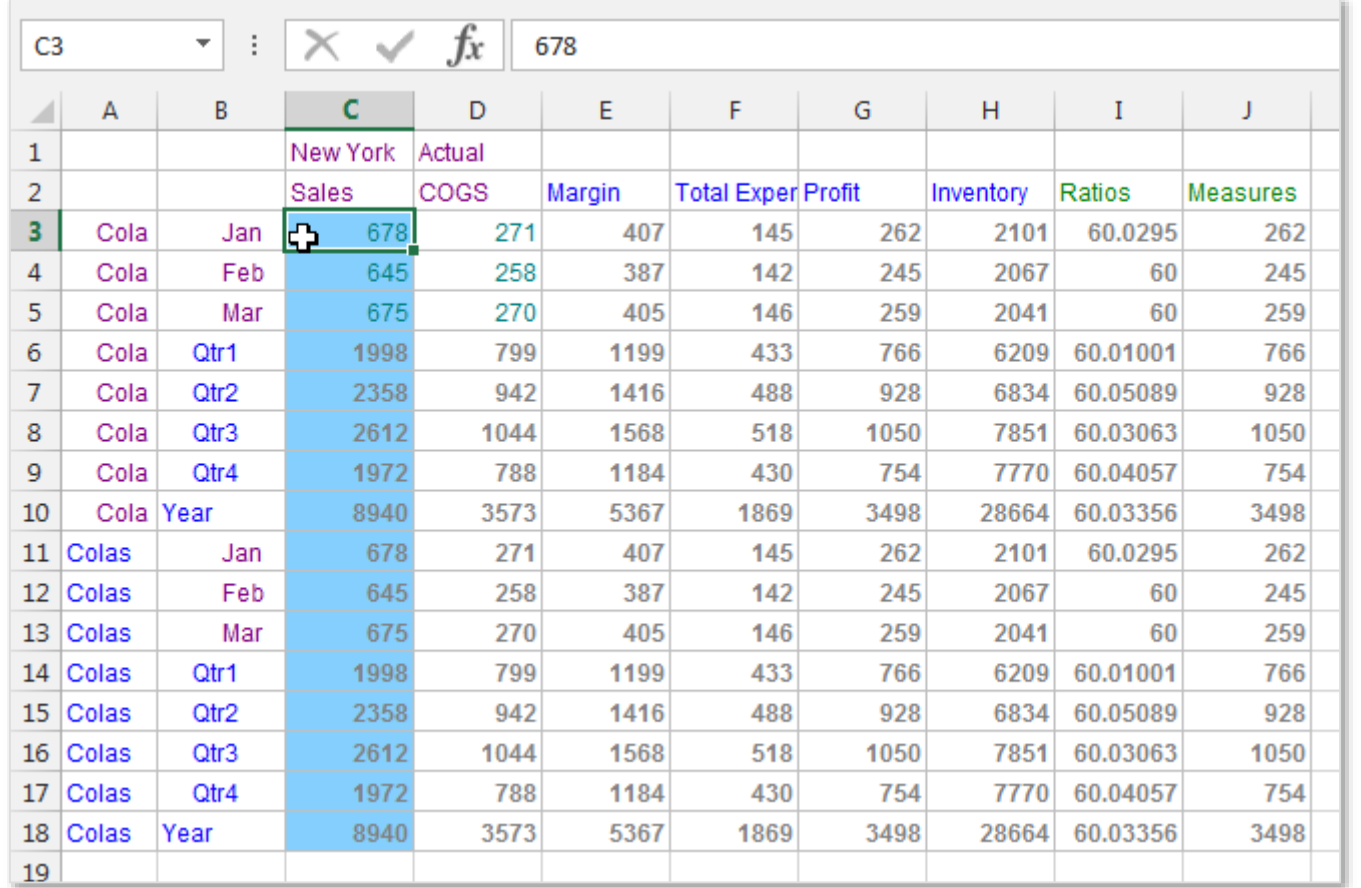

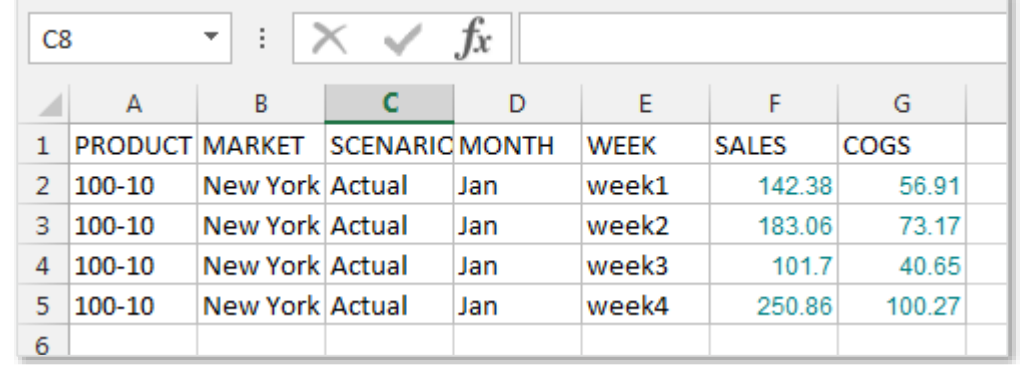

### Multi Cell Drill Thru

- Ability to select multiple ranges to perform Drill Thru
- Drill thru cells can be:
	- Symmetric selection of cells same hierarchy (non-recursive)
	- Symmetric selection of cells same hierarchy (recursive)
	- Symmetric selection of cells same hierarchy (Level0)
	- Asymmetric selection of cells
- No limitation on number of data cells to be selected in Smart View for report execution.
- Performance enhancement for Oracle Database with the use of temporary tables

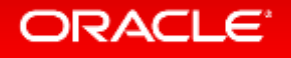

### Symmetric selection of cells – same hierarchy (nonrecursive)

- "**Jan**" and "**Feb**" are from the same Generation of "**Time**" dimension
- Mapping to the data source is done for the same generation of the members selected for drill thru

```
Year IN ('Jan', 'Feb')
Product IN ('100-10')
Scenario = 'Actual'
Region IN ('East')
```
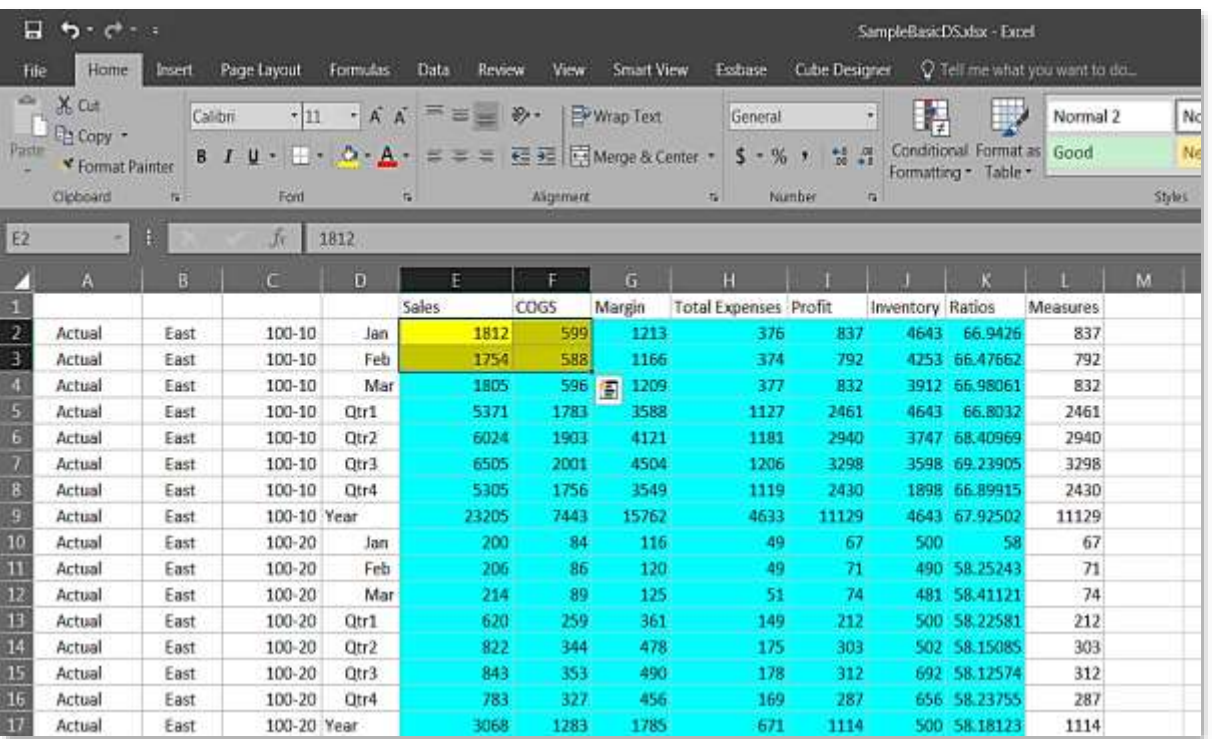

### Symmetric selection of cells – same hierarchy (recursive)

- Market Dim selection is for **Central** and **Market**
- Product Dim selection is for **100**, hence recursive would get **100-10**, **100-20** and **100-30**

```
Year IN ('Jan', 'Feb')
Product IN ('100-10', '100-20', '100-30') 
Scenario = 'Actual'
Region IN ('East', 'West', 'South', 'Central')
```
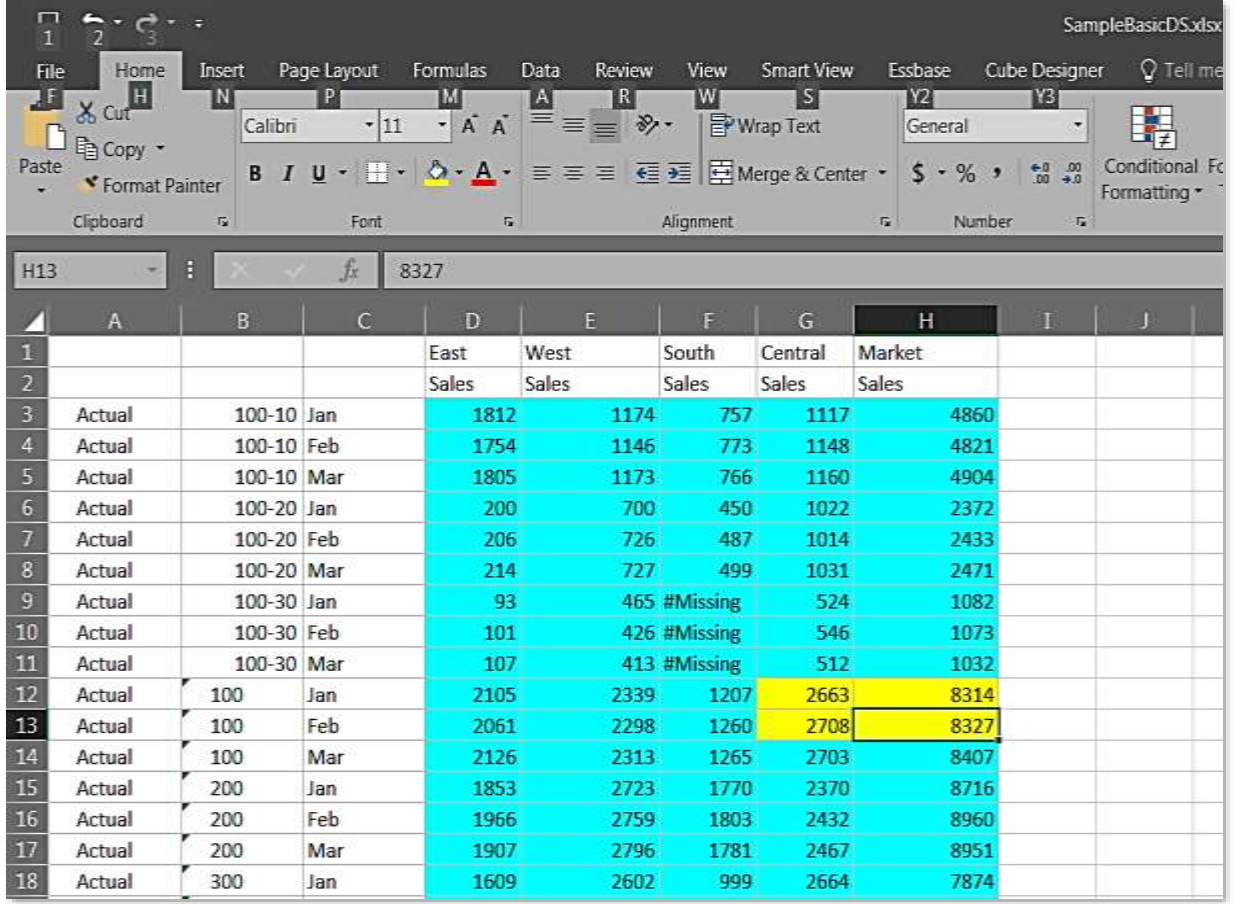

### Asymmetric selection of cells

• Ability to select multiple cells which are not contiguous

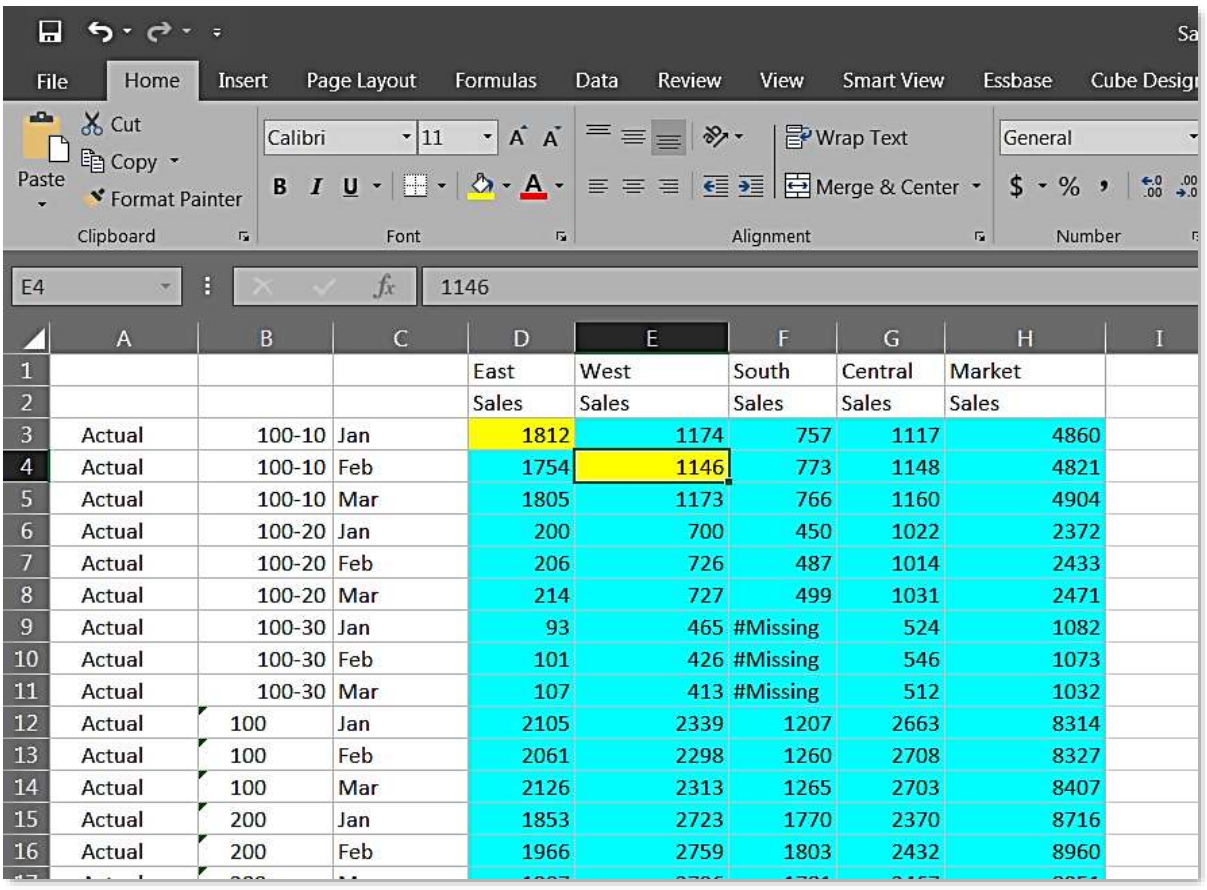

### Manage Alias Tables

- Ability to Manage Alias tables
	- Create Alias tables
	- Delete existing Alias tables
- Assign values to specific members for specific Alias tables

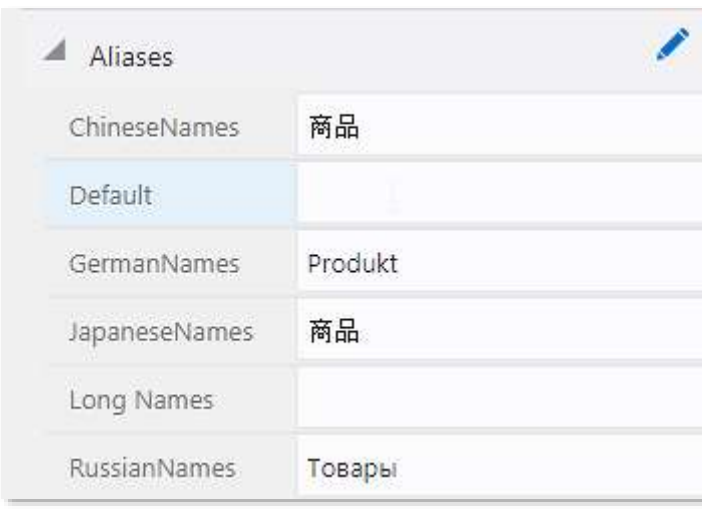

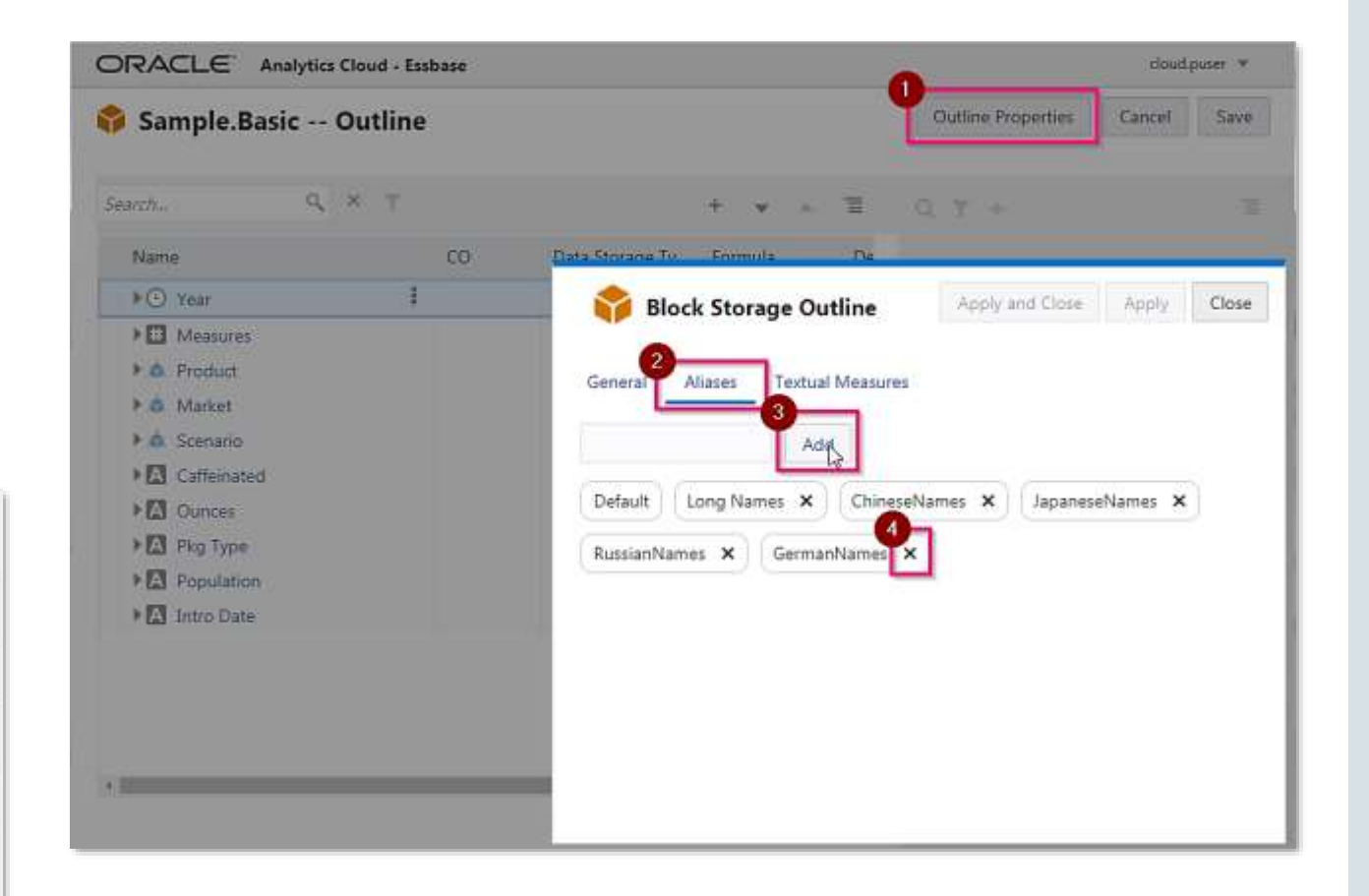

#### **ORACLE**

### Calc Tuple Support

#### *Tuple*

A calculation *tuple* is a way to represent a data slice of members, from two or more *sparse dimensions*, to be used in a calculation.

- By default, when multiple members from different dimension are in a calculation FIX statement, or are part of the grid POV in Smart View, the calculation scope is a Cartesian-product (all possible combinations) of all member combinations from different dimensions in the FIX.
- A Calculation Tuple is a way to represent a data slice of members, from two or more sparse dimensions, to be used in a calculation.

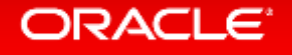

## Using Tuples

- Ability to focus calculations in a calculation script or the active Smart View Grid
- Tuple selection helps optimize asymmetric grid calculations across dimensions hence avoiding over-calculation
- Calculation tuples are specified only for sparse member combinations
- Multiple members from a single sparse dimension can be included in a calculation tuple specification
- Special syntax in FIX statements helps you specify which tuples to calculate.

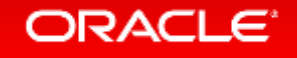

### Specifying Tuples

#### • Using @GRIDTUPLES Statement (*New*)

- way to select tuples is contextually, based on whichever members are present in a Smart View grid POV at calculation run time by providing the @GRIDTUPLES function as an argument to FIX, in the calculation script.
- Using RTSV (Run Time Substitution Variables)
	- The Calculation Scope is declared variables and their values in the context of the runtime action or from the members of a dimension presented on a Smart View grid
- Using Smart View POV Grid

```
tupleList | @GRIDTUPLES(dimensionList) }, ] fixMbrs)
FIX
COMMANDS ;
ENDFTX
```
### @GRIDTUPLE in action…

- To execute a calc script only on the members for combination of Product and Market Dimensions in the SV Grid shown on the right…
- Create a script using @GRIDTUPLE

```
FIX (
{@GridTuples(Product, Market)}
Marketing(
 Marketing = Marketing +1;
);
FNDFIX
```
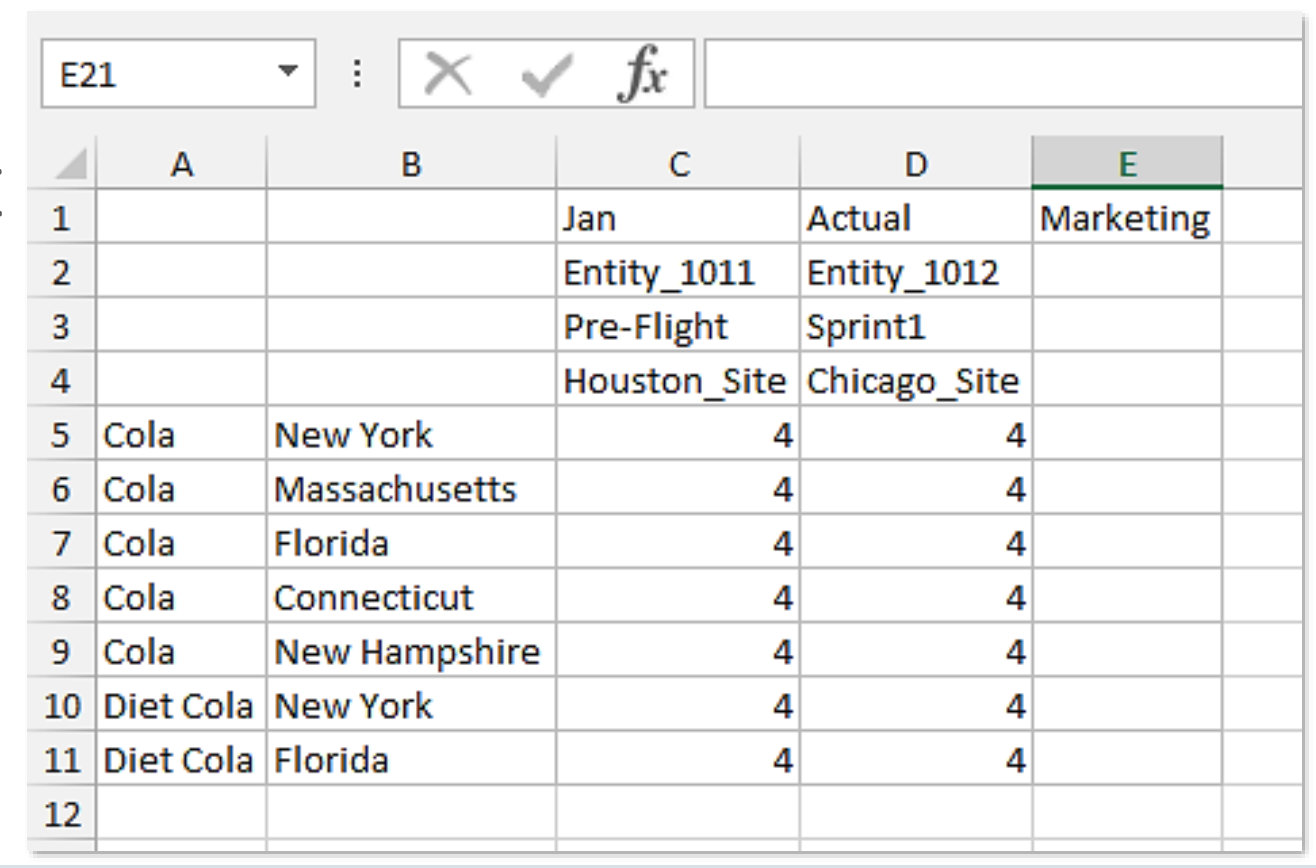

#### ORACLE

#### Ancestor on Top

• Provide users ability to view the parent members at the top while zoom-in into a dimension

- Set application level configuration parameter SSANCESTORONTOP to **TRUE**
- Also set the Smart View property Ancestor Position to Top

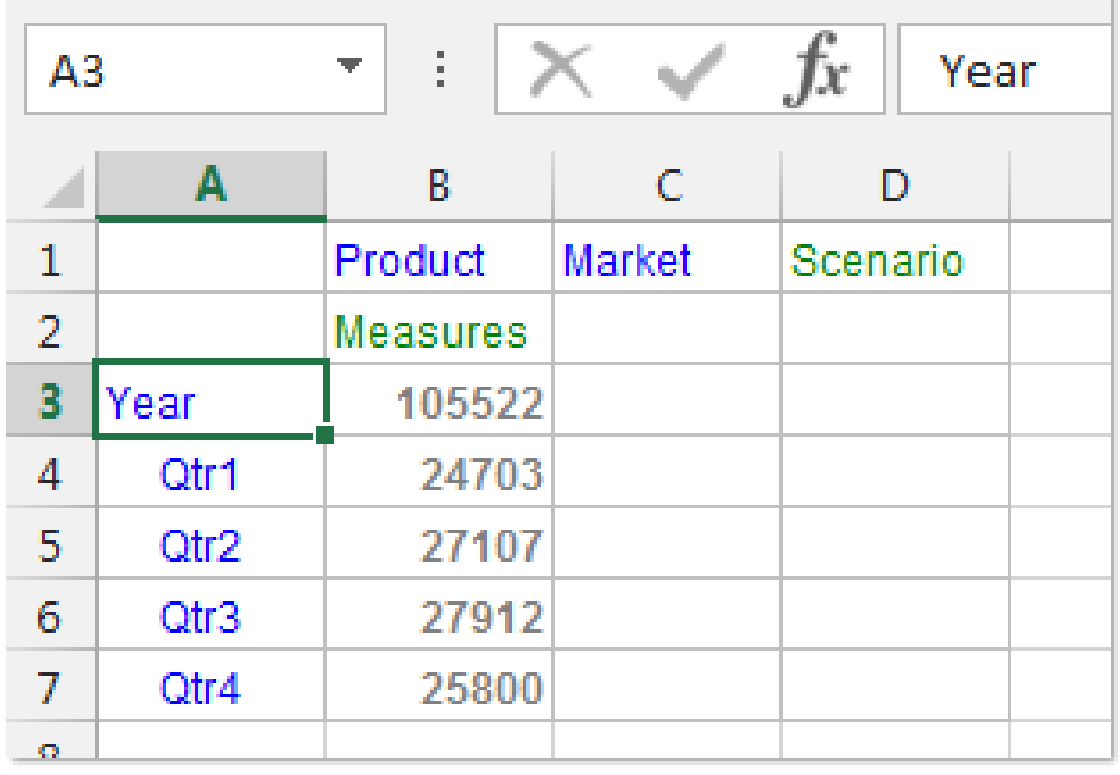

ORACLE

### Set the Application configuration parameter

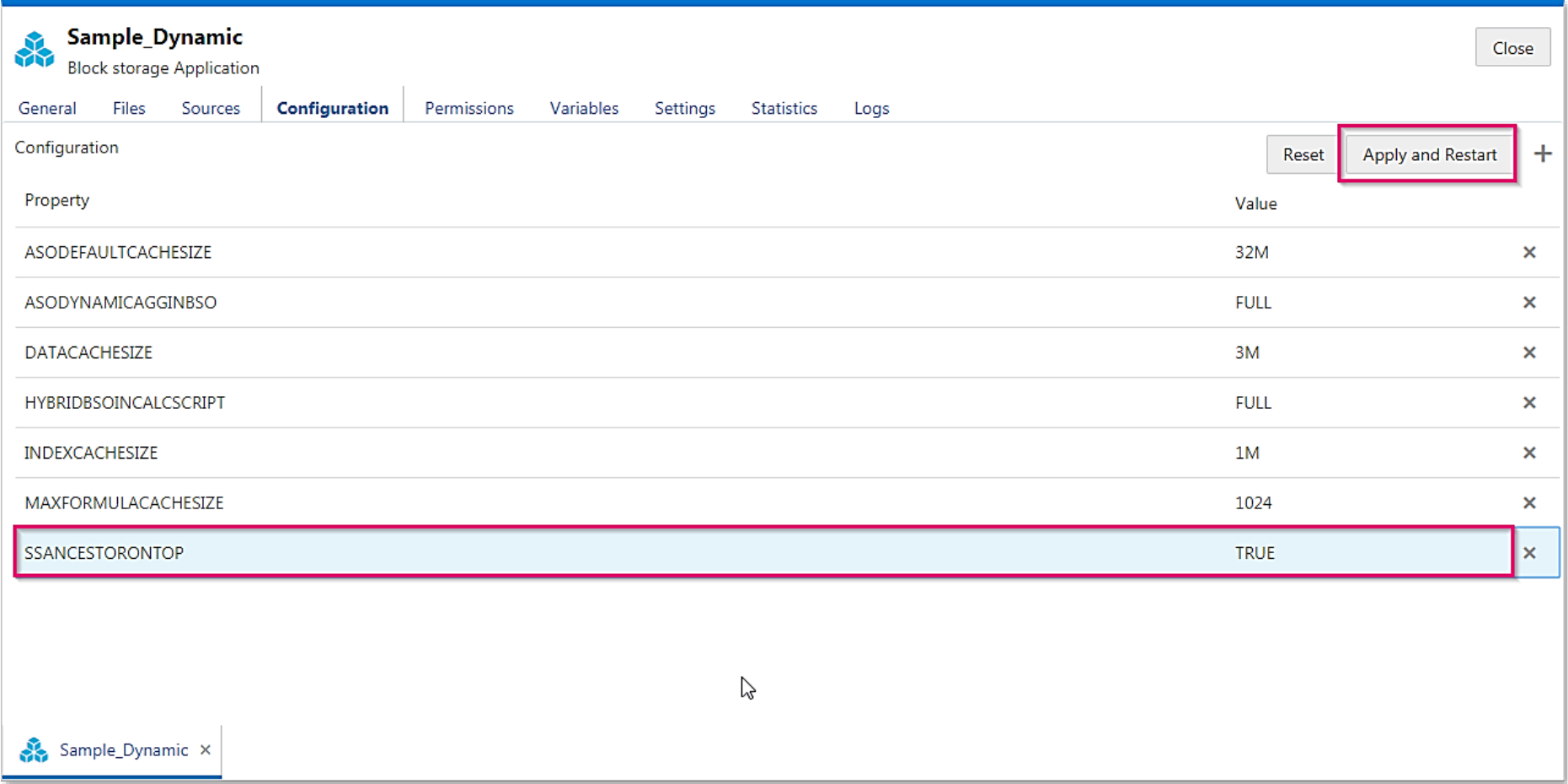

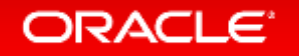

### Set the Smart View property

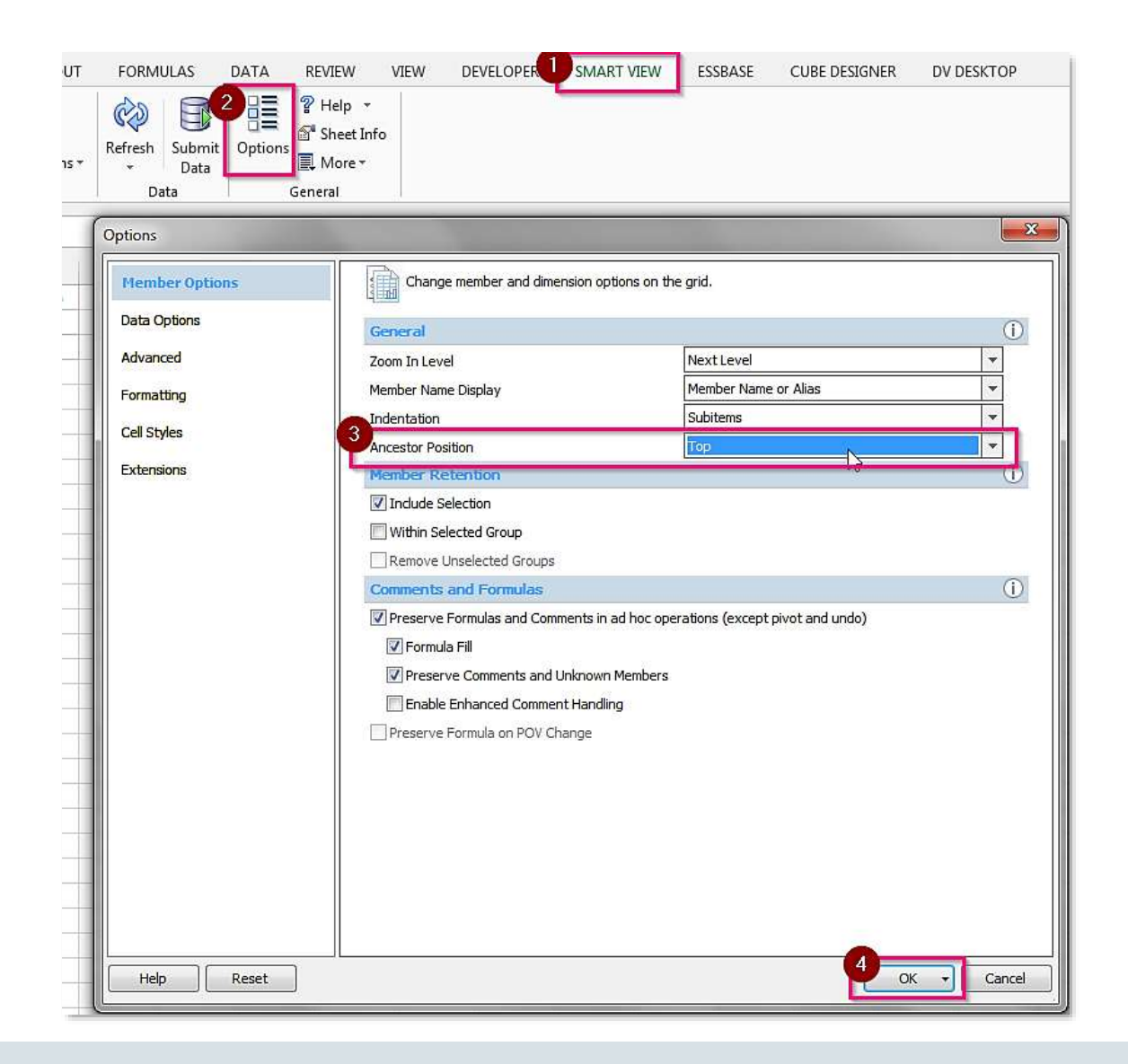

### Auto Generation of Aggregate Views

- New Editor allows Preview of Data while creating rules file
- Can use connections and data sources created in the Web UI
- Define Dim Build and Data Load Rules
- Preview can be done from either Data Source or File

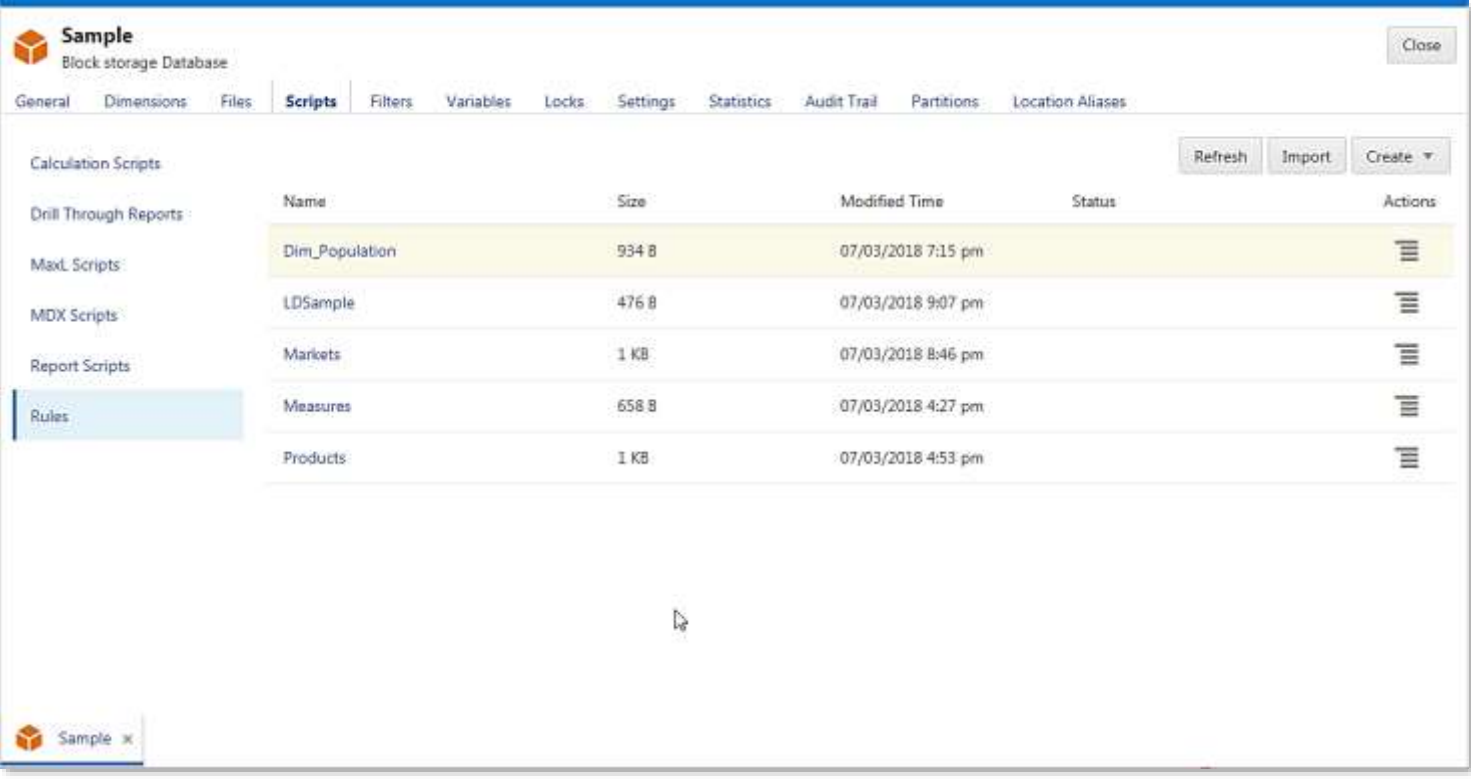

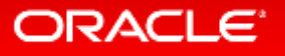

#### Layouts

- Provide ability for users to create own layouts and save them
- Capability to
	- Set a default layout for specific user
	- Set a default layout for database (Can be set by Application Manager)

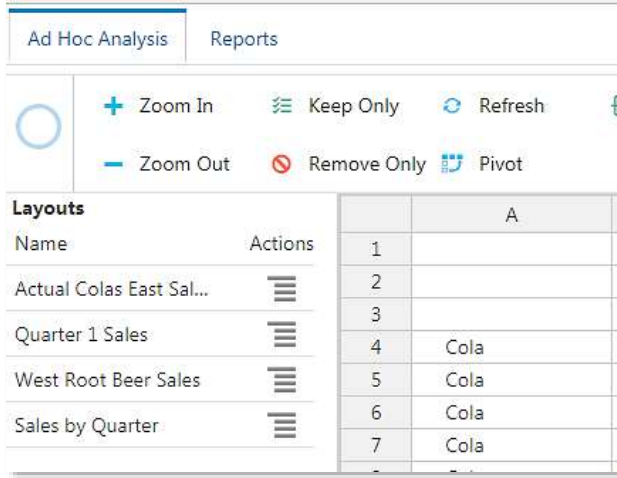

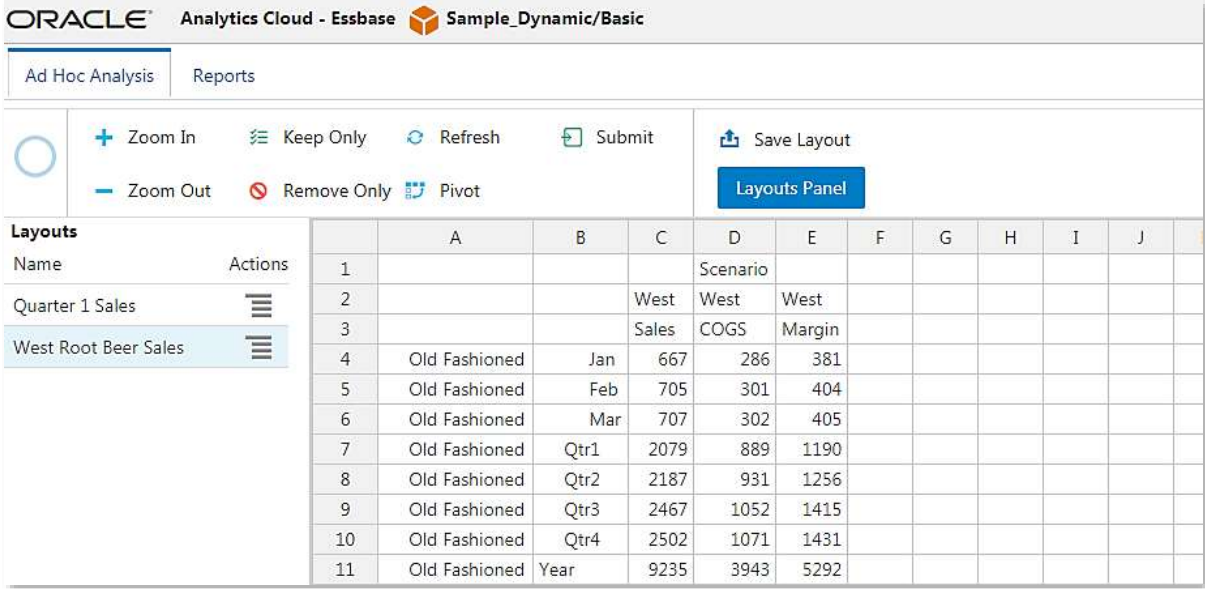

#### ORACLE

### Create and Save Layouts

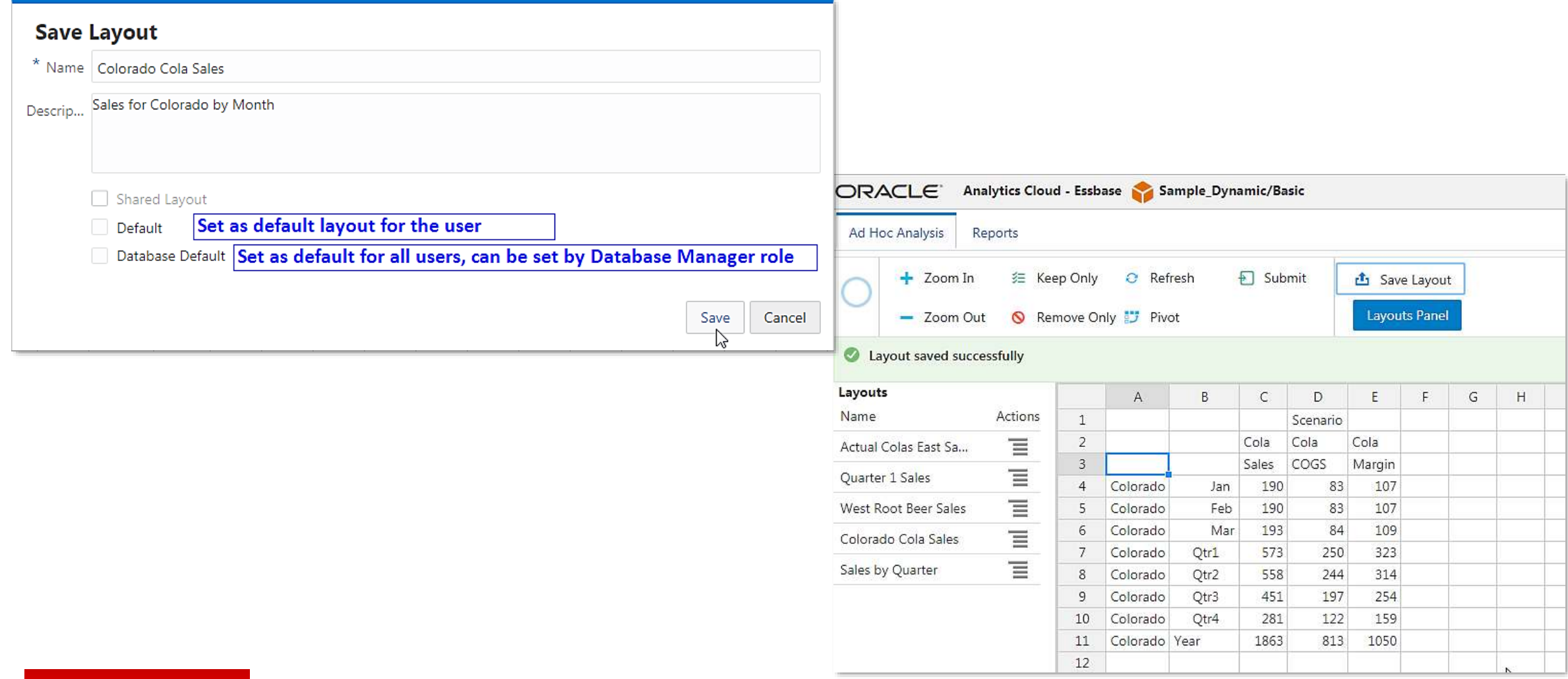

#### Reports

- Ability for users to save MDX queries as reports
- Database Manager and above roles can create reports which can be used by other users
- Ability to Export reports
	- CSV
	- $-$  FXCFL
	- HTML
	- JSON
- Ability to "Execute As"

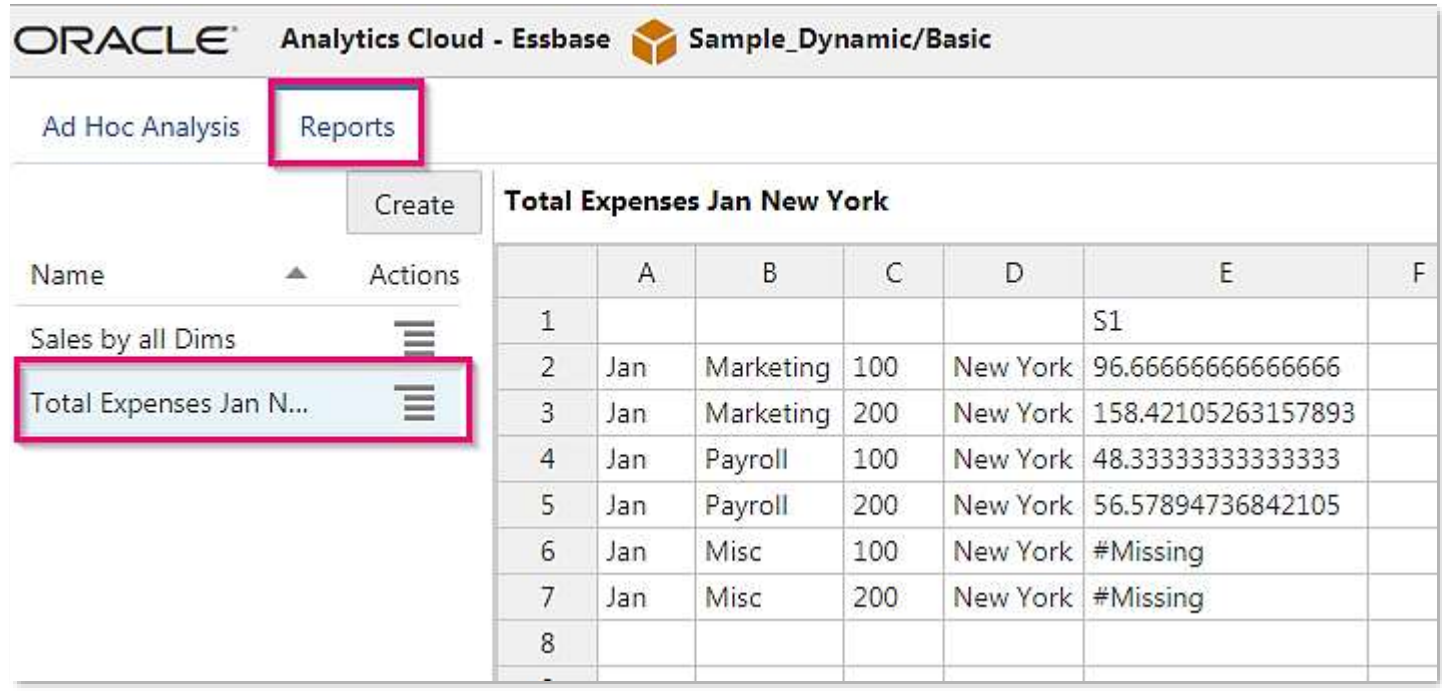

### Create/Edit, Export & Execute as Reports

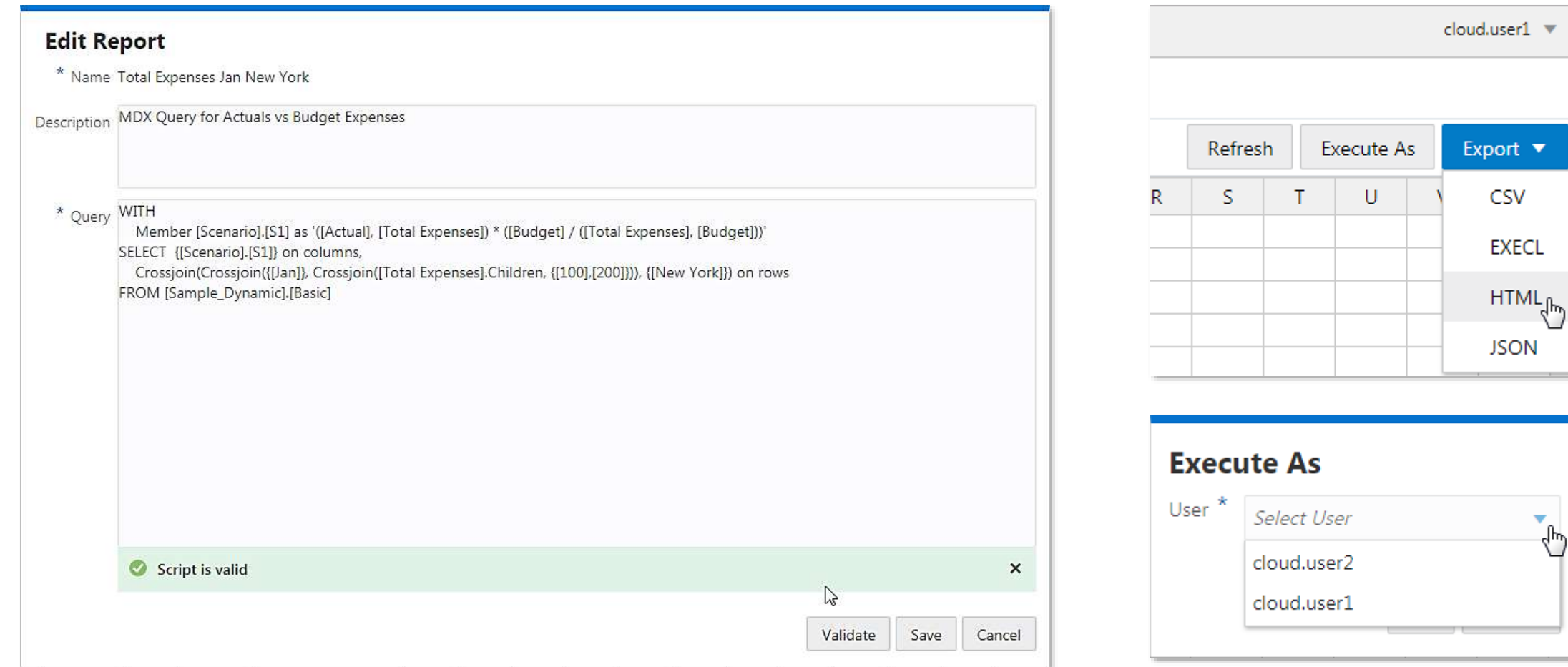

### New Gallery Applications

- Financial Analysis
	- Consolidations Restatements
- Technical
	- Solve Order Performance
	- Flip Sign
	- Calc Tuple
- Marketing Analysis
	- RFM Analysis
- Utilities
	- Currency Triangulation
- Demo Samples
	- Sample Dynamic
- New Analysis templates for Financial and Marketing Analysis
- Technical template for Calc Tuple
- Read Me for details

# **Upcoming Features from Cube Designer**

- Additional Admin Tools
	- Unlock Essbase Cube
	- Expert Mode
	- View Logs
		- Platform
		- Application

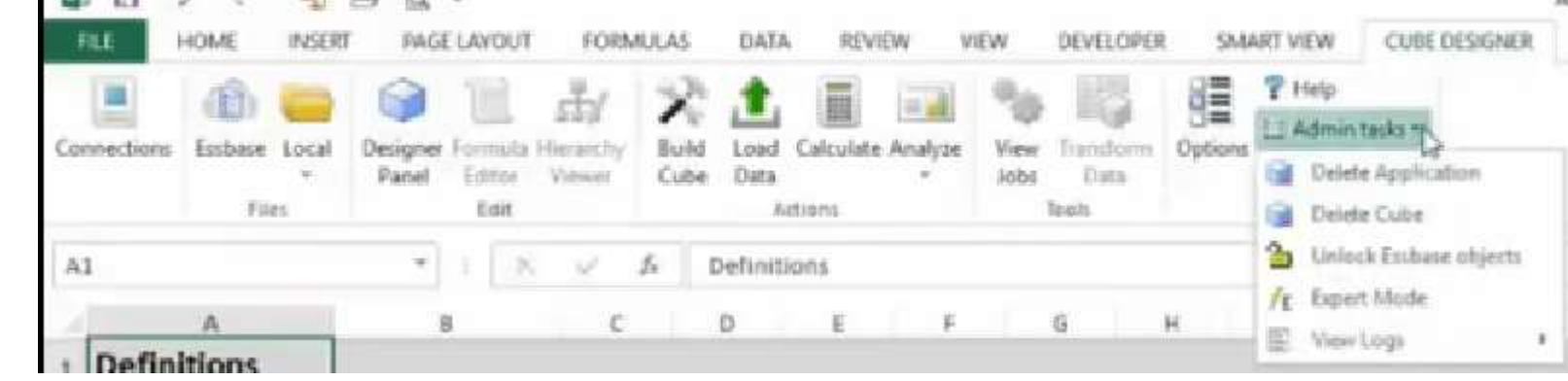

- Create an MDX sheet (works similar to the calc script)
- Formula Editor

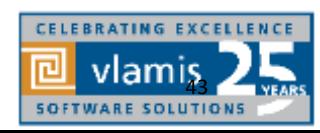

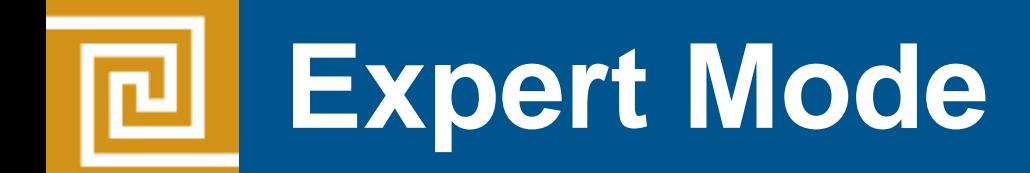

- Push button approach to building an optimized cube
	- Creates a baseline statistics
	- Run through optimization routines
	- Tell how the optimized cube should look like
	- Help to move and improve your cubes

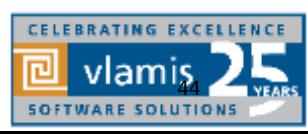

#### **Expert Mode - Sample** 回

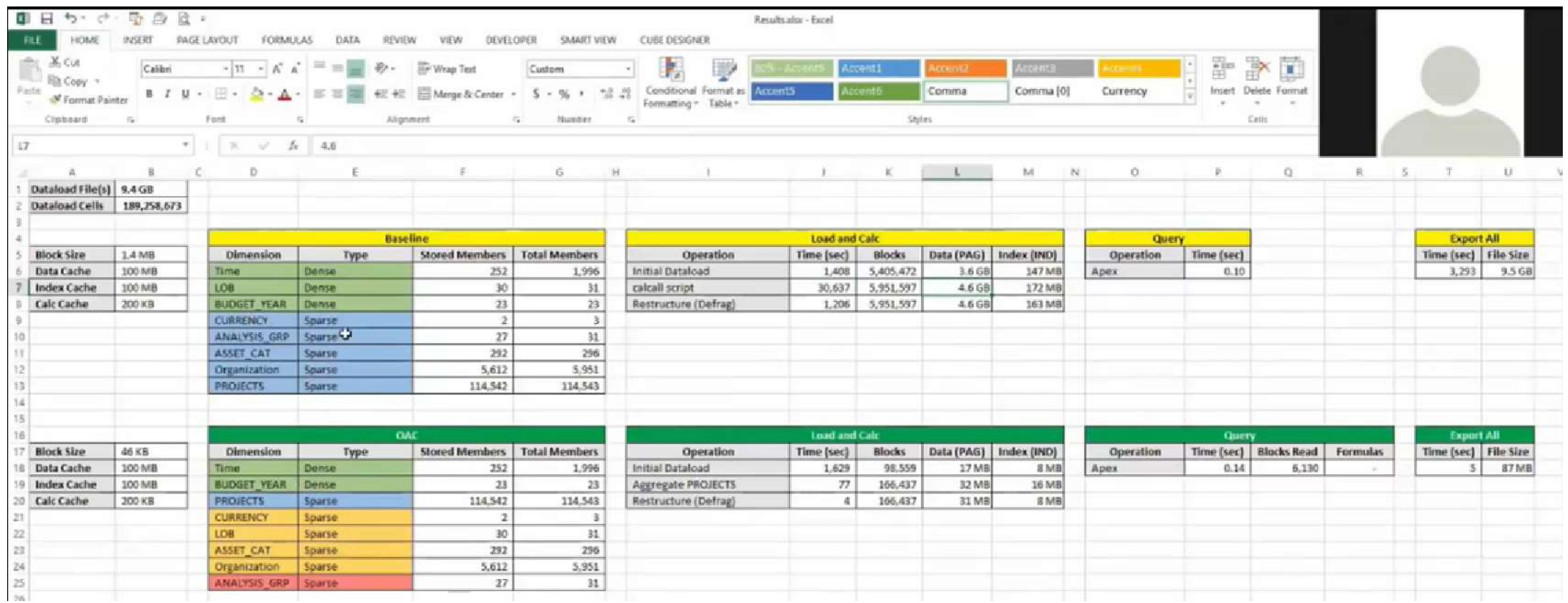

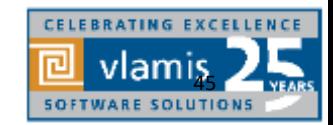

## **Demo Essbase Features**

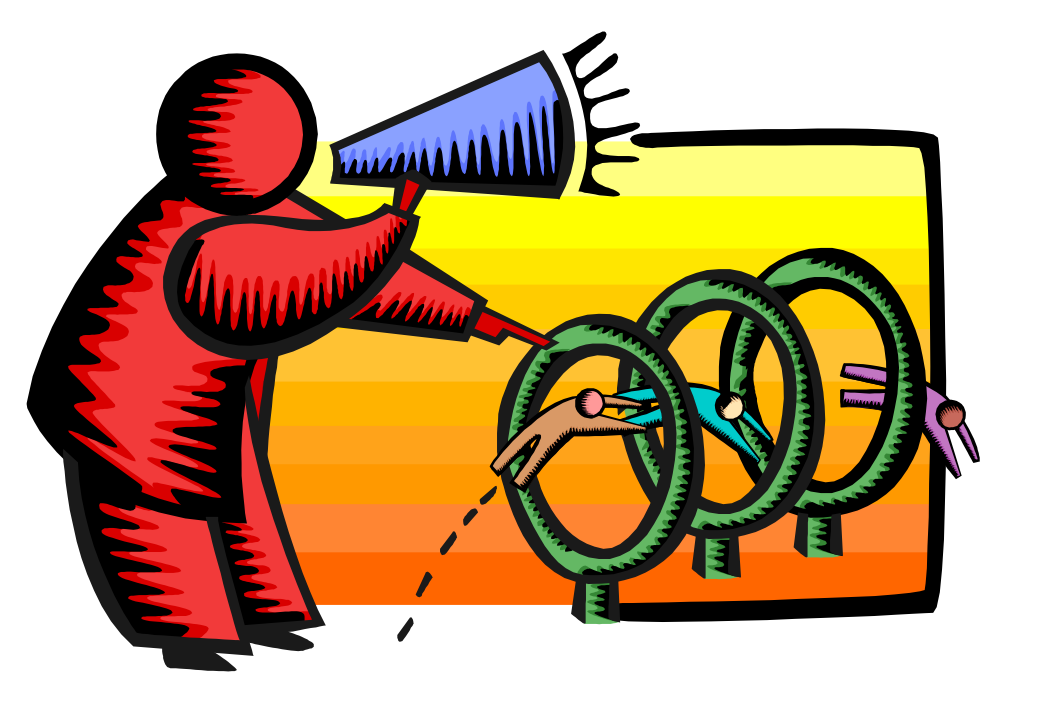

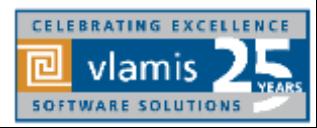

Copyright © 2019, Vlamis Software Solutions, Inc.

## **Oracle Analytics Library**

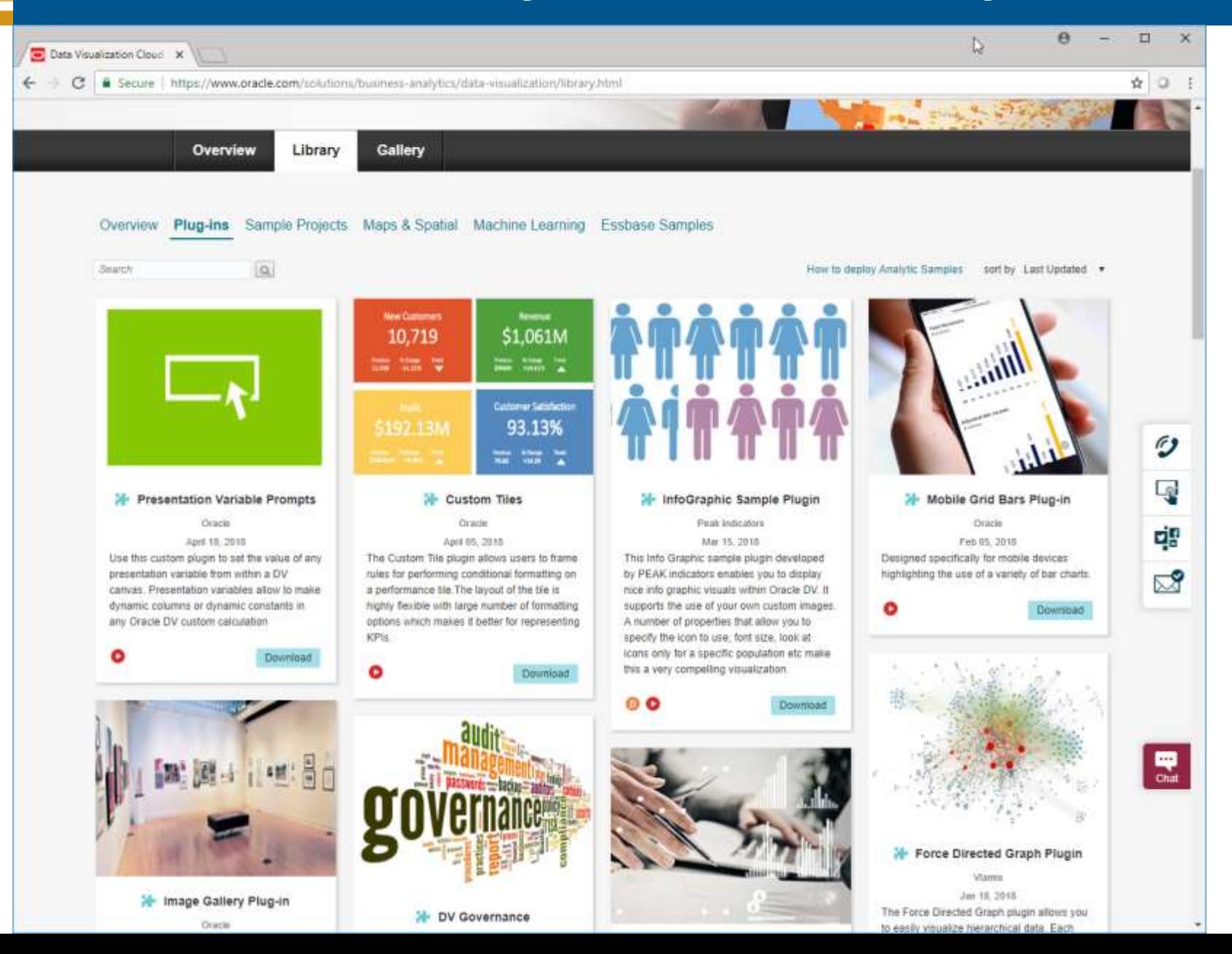

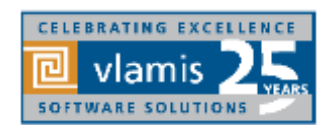

## **Resources and Questions?**

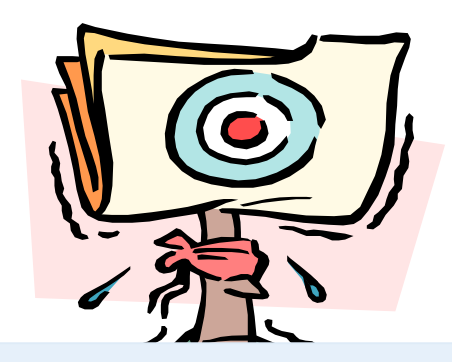

Dan Vlamis Email: [dvlamis@vlamis.com,](mailto:dvlamis@Vlamis.com) [cpendley@vlamis.com](mailto:cpendley@vlamis.com) Twitter: [@dvlamis,](http://www.twitter.com/dvlamis) [@Cathye\\_Pendley](http://www.twitter.com/cathye_pendley)

Phone (816) 781-2880

[Introduction to OAC Running on ADW](http://www.vlamis.com/presentations-2019#mar6) Webcast Mar 6, 2019

Vlamis Software Solutions Twitter: [@vlamissoftware](http://www.twitter.com/vlamissoftware)

Vlamis Home [www.vlamis.com](http://www.vlamis.com/) Blog [www.vlamis.com/blog](http://www.vlamis.com/blog) Prior OBIEE releases [www.vlamis.com/obiwebinars](http://www.vlamis.com/obiwebinars)

[OAC What's New Documentation https://docs.oracle.com/en/cloud/paas/analytics-cloud/acswn/index.html#ACSWN-](https://docs.oracle.com/en/cloud/paas/analytics-cloud/acswn/index.html#ACSWN-GUID-CFF90F44-BCEB-49EE-B40B-8D040F02D476)GUID-CFF90F44-BCEB-49EE-B40B-8D040F02D476

[Oracle Analytics Library with plugins and demos https://www.oracle.com/solutions/business-analytics/data](https://www.oracle.com/solutions/business-analytics/data-visualization/library.html)visualization/library.html

YouTube channel Oracle Analytics from SampleApp Team<https://www.youtube.com/user/EvolvingBI/videos> YouTube video playlist on OAC 19.1.1 new features [https://www.youtube.com/playlist?list=PL6gBNP-Fr8KWl76eF\\_oDvHTAXy1qIO7S9](https://www.youtube.com/playlist?list=PL6gBNP-Fr8KWl76eF_oDvHTAXy1qIO7S9)

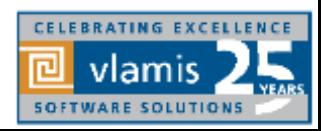

Copyright © 2019, Vlamis Software Solutions, Inc.